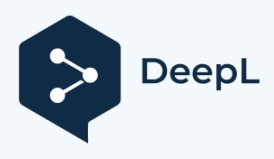

订阅DeepL Pro以翻译大型文件。 欲了解更多信息,请访问[www.DeepL.com/pro](https://www.deepl.com/pro?cta=edit-document&pdf=1)。

 $\frac{1}{2}$  90

# **Signalyst**

*HQPlayer™ 桌面*

**用户手册**

版本 5.5.1

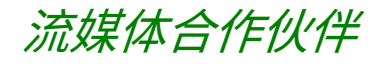

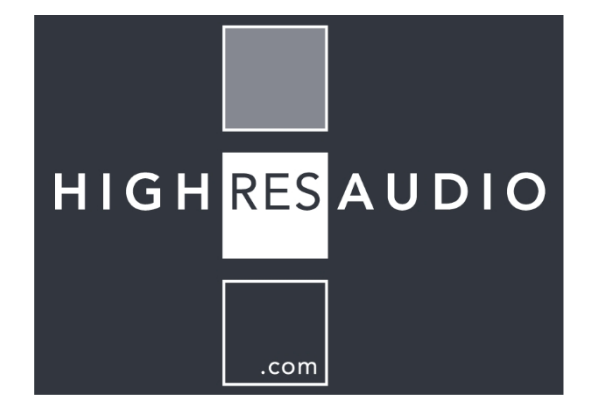

# **ODDUZ**

# 目录

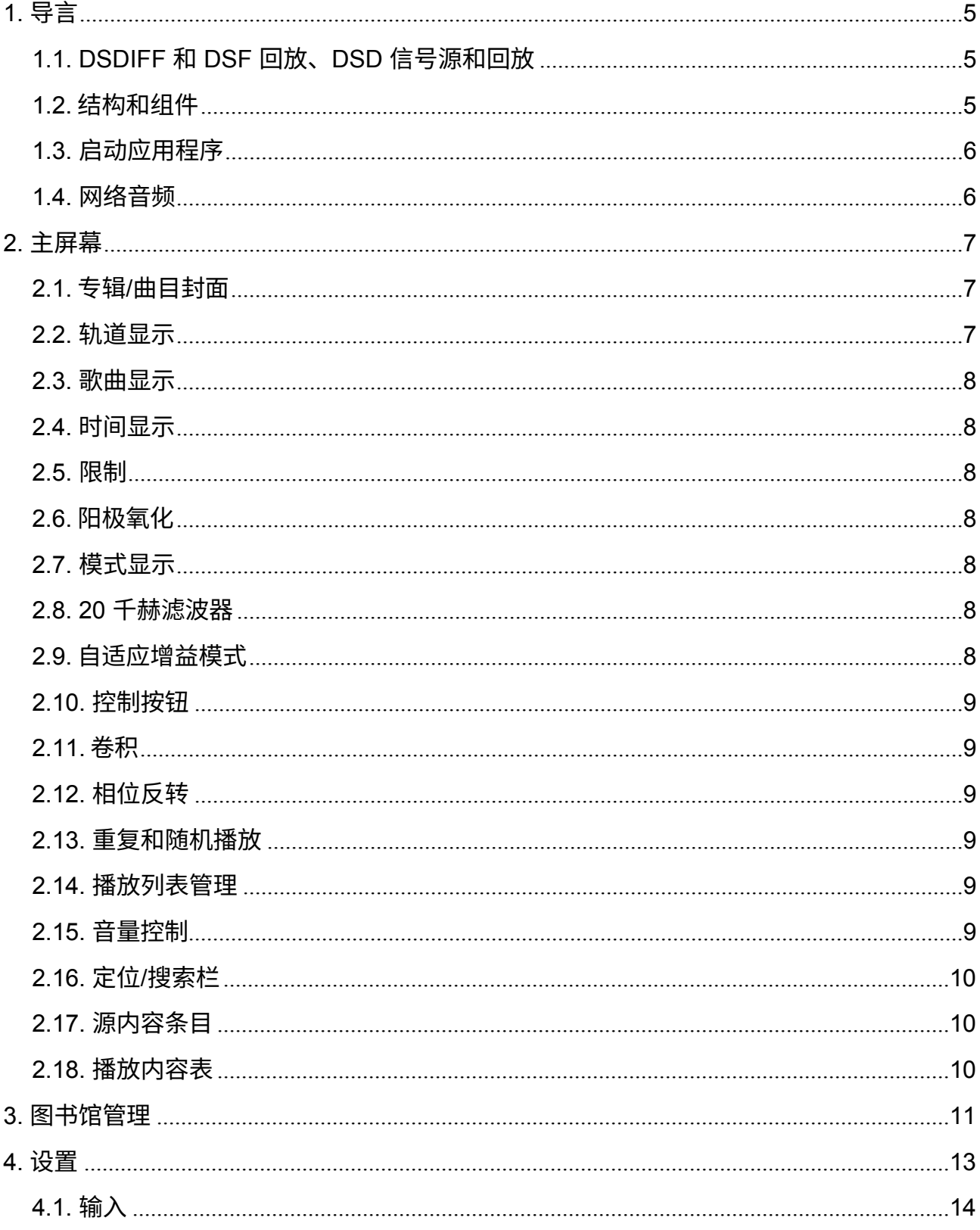

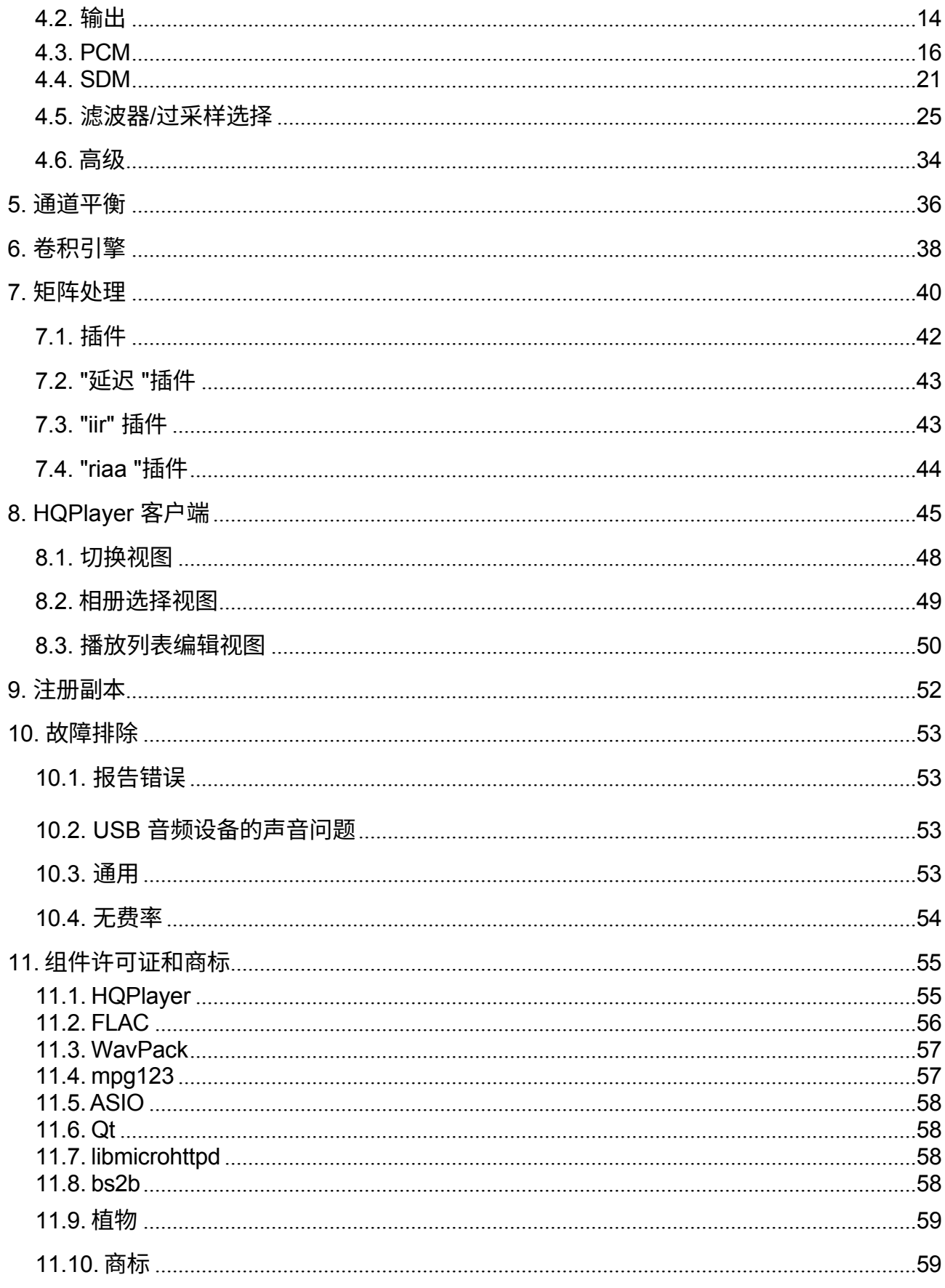

# <span id="page-4-0"></span>**1. I 简介**

HQPlayer 是一款适用于 64 位 Windows、Linux 和 macOS 的高质量音频播放器。 HQPlayer 还具有多个用户可选的高质量重采样器,以及用户可选的抖动/噪声整形算法 和 delta-sigma 调制器。

一些价格较低的声卡和数模转换器的数字和模拟滤波器不够理想,但仍支持较高的采样 率。在将信号以更高的采样率馈送到音频硬件之前,通过软件进行高质量的上采样,可 以减少这种影响。这样就能将次优硬件的一些假象转移到更高的频率上,远离可听频段

。许多家庭影院放大器和数字(房间校正)处理器也会在内部重新采样至 48、96 或 192 kHz,有了 HQPlayer,就能以原始速率馈送这些信号,避免在设备中进行质量较 低的重新采样。

大多数现代 D/A 转换器都是 delta-sigma 类型。HQPlayer 内置的 delta-sigma 调制器 允许使用这种本地数据格式的 DSD 转换器,在许多情况下可绕过这些转换器中的大量 DSP 处理,并允许更直接的数据路径进入转换阶段。

重采样还允许在只能使用较低采样率或位深度的硬件上播放高分辨率音频文件。对于 较低的比特深度回放,可以采用高质量的抖动或噪声整形。

HQPlayer 还包括一个卷积引擎,用于应用数字房间校正滤波器或其他类型的均衡。 这些功能可确保使用现有音频硬件获得最佳音频质量。

#### <span id="page-4-1"></span>**1.1. DSDIFF 和 DSF 回放、DSD 信号源和 回放**

支持播放 DSDIFF 和 DSF 文件。此外,还支持播放来自 ADC 和网络流等其他 DSD 信 号源的文件。如果硬件和驱动程序支持 ASIO 或 ALSA DSD 模式,或其中一种 "PCM 包装 "模式,则可以原生格式播放这些文件。

对于只能进行 PCM 输入的设备,这些文件的 PDM(脉冲密度调制)内容会被转换为 176.4(*64*fs)、352.8(*128fs*)或 705.6 kHz(*256*fs)的 PCM(脉冲编码调制)格式 ,以便通过 PCM 音频硬件进行播放。DSD 信号源的播放速率可通过重采样到所选速率 进一步改变。因此,播放速率可从 32 kHz 到 1536 kHz 不等。使用的比特深度是播放 硬件所支持的最大值,或者在需要时更低。

此外,多通道扬声器延迟和电平处理在转换模式和原生模式下都能得到支持。

#### <span id="page-5-0"></span>**1.2. 架构和 组件**

HQPlayer Desktop 采用客户端-服务器架构。两个组件都有一些图形用户界面元素,但 服务器端--实际的 HQPlayer Desktop--应用程序主要包含用于维护配置的元素,以及基 于拖放或简单源文件夹和音频输入的基本播放功能。客户端实现了实际的播放器图形用 户界面,但没有任何独立的播放功能。

#### <span id="page-6-0"></span>**1.3. 启动 应用程序**

首先, HQPlayer Desktop 主程序(服务器)需要在网络中的某个地方启动并运行。然 后在同一台机器或网络中的其他机器上启动 HQPlayer 客户端。客户端会显示可用的 HQPlayer 服务器(HQPlayer Desktop 或 HQPlayer Embedded)。如果自动发现失败 或不支持自动发现,则可输入服务器的主机名或 IP 地址来连接服务器。

#### <span id="page-6-1"></span>**1.4. 网络 音频**

网络音频是将远程音频适配器和 DAC 与播放器应用程序无缝集成的一种方式。所有音 频处理均在播放器应用程序端进行,然后通过网络以异步流的方式进行重放。

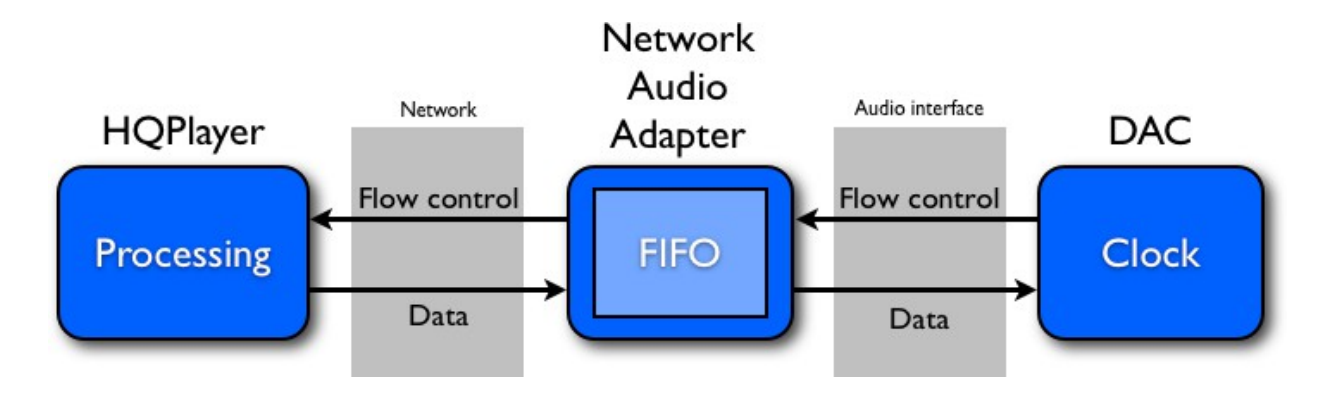

*网络音频系统*

# <span id="page-7-0"></span>**2. 主屏幕**

首次启动应用程序时,会显示主屏幕。

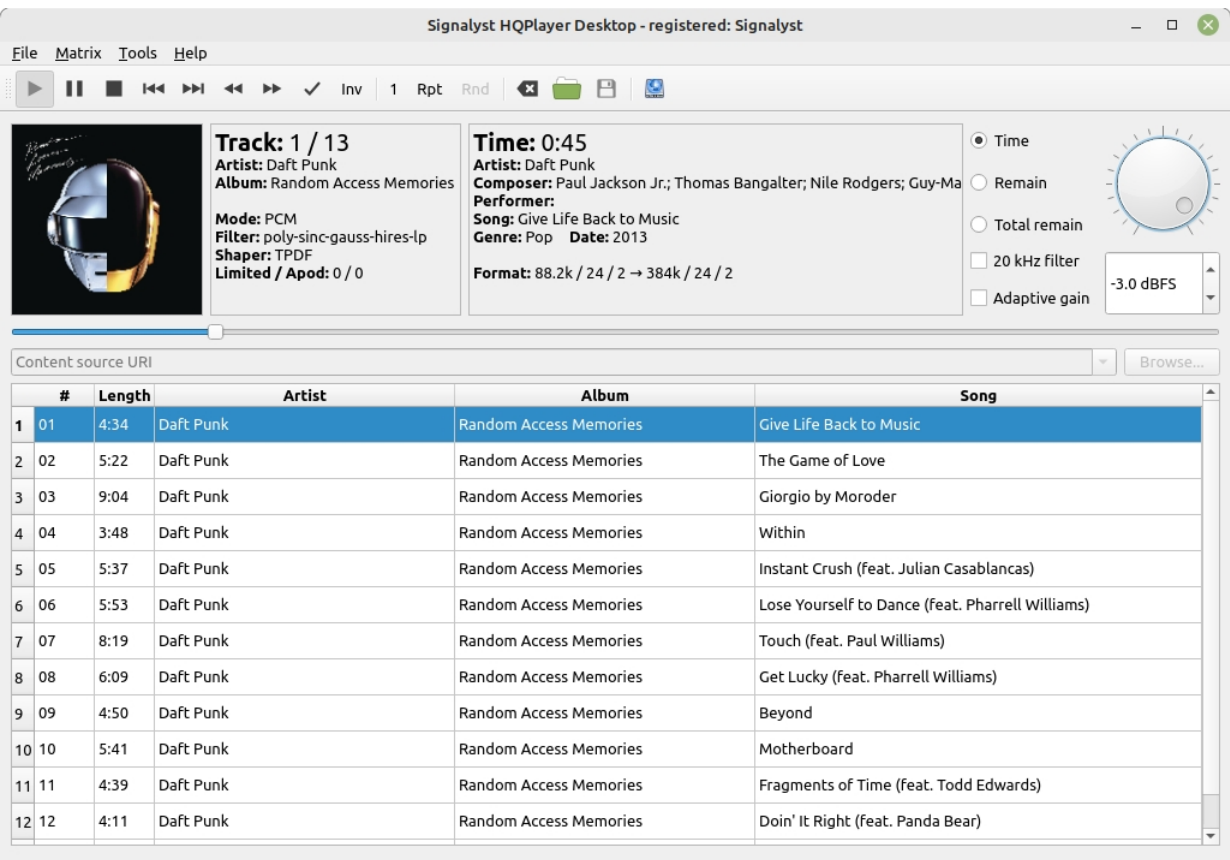

#### *主屏幕*

用户界面还支持标准多媒体键和相应的遥控器。可从应用程序外部通过拖放将曲目、目 录树和播放列表文件添加到当前播放列表中。

*注意如果您在 DSDIFF/DSF 音轨之间遇到咔嗒/噼啪声,为音轨创建播放列表可使 用特殊代码重置调制状态。在这种模式下,播放将不会是无间隙的。*

#### <span id="page-7-1"></span>**2.1. 专辑/曲目 艺术**

<span id="page-7-2"></span>如果内容包括专辑或曲目封面,则会在播放曲目时显示。

#### **2.2. 轨道 显示**

显示屏上将显示当前音轨编号和传输系统中的音轨总数。对于 CD,这是正常的轨道编

号。对于文件,音轨编号是根据嵌入的音轨编号或文件名排序顺序按目录编排的。为获 得最佳排序,文件名应以正确的零前缀音轨号开头。

#### <span id="page-9-0"></span>**2.3. 歌曲 显示**

对于 CD,该字段仅用于显示音轨编号。 播放文件时,会显示元数据。如果没有元数据,则显示文件名。

#### <span id="page-9-1"></span>**2.4. 时间 显示**

该显示屏显示所选的时间信息。默认为从音轨开始的时间。其他可能的值包括从曲目结 束开始的时间和从专辑(传送)结束开始的总时间。

#### <span id="page-9-2"></span>**2.5. L imiting**

HQPlayer 包含自动软膝关节限幅器, 当输出超过 0 dB 时, 它会降低相应通道的音量 。触发限制时,"限制 "计数器会递增,音量旋钮的颜色也会变为红色。出现这种情况时 ,最好降低输出电平并保持已降低的音量,以避免再次触发限制。*注意限制灵敏度取决 于所选滤波器和上采样率。*

#### <span id="page-9-3"></span>**2.6. podization**

对于 PCM 信号源内容,HQPlayer 可检测是否需要使用渐变滤波器。该功能基于从录 音 ADC 或母带处理工具中检测到的错误。每次在源内容中检测到此类情况时,计数器 都会递增。当检测到此类内容时,尤其是计数较高时,建议使用渐变滤波器。这种检测 并不是绝对的,但可以作为指导来决定何时不应使用非渐变滤波器。对于不需要使用渐 晕滤波器的内容,使用渐晕滤波器是没有坏处的。但对于需要使用的内容,使用非渐变 滤波器则会造成损害。

#### <span id="page-9-4"></span>**2.7. 模式 显示**

此处显示所选的时间显示模式。显示值为 "time"(从音轨开始的时间)、"remain"(从 音轨结束的时间)和 "total remain" (从专辑结束的时间) 。单击此框可更改显示模式。

#### <span id="page-9-5"></span>**2.8. 20 kHz 滤波器**

20 kHz 低通滤波器可用于清除 PCM 信号源中的超声波噪音和失真。例如,以前的高 采样内容,如伪造的 HiRes。该滤波器仅适用于 2 倍或更高的信号源速率。用于此目 的的滤波器性能非常高,针对时频性能进行了优化,同时对 20 kHz 以上的频率提供快 速、陡峭的衰减。

### <span id="page-10-0"></span>**2.9. 自适应增益 模式**

根据元数据(如 ReplayGain)在回放过程中应用自适应增益设置 2.0 规范。请注意,如果元数据包含正增益值,您可能需要使用音量控制设置来提供额 外的净空。

#### <span id="page-11-0"></span>**2.10. 控制 按钮**

控制按钮可用于控制播放。点击 "播放 "开始播放,点击 "停止 "停止播放。对于正常的 文件播放,还可以使用其他按钮。

#### <span id="page-11-1"></span>**2.11. C onvolution**

按下此按钮时,卷积处理将完全旁路。按下此按钮时,卷积引擎处于激活状态,重采样 前将使用配置的脉冲响应处理信号。可以在回放过程中启用或禁用卷积。这仅适用于使 用简单卷积引擎时。矩阵处理器设置可使用矩阵预案即时更改。

*注意当源材料采样率与脉冲采样率不同时,脉冲响应将根据源材料的采样率进行缩放。 这会对 CPU/GPU 负载产生巨大影响,如果脉冲响应较大,则需要大量的 CPU/GPU 处 理能力。*

#### <span id="page-11-2"></span>**2.12. 相位 反转**

<span id="page-11-3"></span>在有音量控制的情况下,绝对相位可以倒置。

#### **2.13. 重复和随机播放**

可以重复播放当前曲目/播放列表,并以随机顺序播放。也可以重复播放单个曲目。当输出 到文件时,输出结果与播放结果一致。

#### <span id="page-11-4"></span>**2.14. 播放列表 管理**

点击 "清除播放列表 "按钮可清除内部播放列表传输。如果其他传输系统(如相册)处 于活动状态,在创建新的播放列表之前,该操作不会产生可见效果。还可以使用相应 按钮加载和保存播放列表。

选择播放列表以外的其他传输方式时,播放列表仍在内存中。可通过点击 "激活播放列 表 "按钮将播放列表切换回播放列表。

#### <span id="page-11-5"></span>**2.15. 音量 控制**

处理音量可通过音量多媒体键或遥控器控制,也可通过操作此调节轮来控制。所选的抖 动/噪声整形算法对该调节的质量有重大影响。

在使用任何重采样时,建议的最大音量为 -3 dBFS,以避免采样间过载,以及在材料包

含数字削波/限制的情况下。*注意高过量采样率会产生高采样间过载。在 SDM 模式下, delta-sigma 调制器的过载也会导致声音杂音。因此,在使用 PCM 至 SDM 转换时,建 议将软件音量保持在最大 -3 dB 或更低设置,以避免过载,尤其是在源材料包含数字削 波的情况下。对最大调制深度进行监控,必要时将其限制在 50%,以保持最佳的输出 保真度。*

#### <span id="page-13-0"></span>**2.16. 定位/搜索 栏**

<span id="page-13-1"></span>显示当前播放歌曲的相对播放位置,同时允许在歌曲中任意寻找位置。

#### **2.17. 源内容 条目**

源内容编辑/下拉列表包含对源位置的引用。引用是 URI,就像网页浏览器地址栏一样 。当源是一个 "传输"(如文件夹或音频设备)时,所有内容都会被假定为属于同一个文 件,并进行无间隙处理。如果音源不是文件夹,而是单个文件,例如投放到 HQPlayer 窗口中的文件,则会在 DSD 音轨之间采用弹出防止处理,假定这些音轨是独立的。 要从设备获取音频,可使用 "audio: "和 "input:" URI 模式。要从 CD 读取内容

,则使用 "cd:" URI 模式。

编辑框旁边的浏览按钮可用于浏览源文件夹。

*注意!在 macOS 上,要向 HQPlayer 启用音频输入,需要在系统偏好设置 → 安全与 隐私中授予 HQPlayer 访问 "麦克风 "的权限。在 Windows 上,类似的桌面应用程序必 须获得访问 "麦克风 "的权限,才能使用输入功能。*

#### <span id="page-13-2"></span>**2.18. 播放内容 表格**

表中显示的是加载到传输系统中用于播放的内容。

# <span id="page-14-0"></span>**3. 图书馆 管理**

要编辑程序库,请打开 "文件 "菜单并选择 "程序库..."。将显示以下对话框。

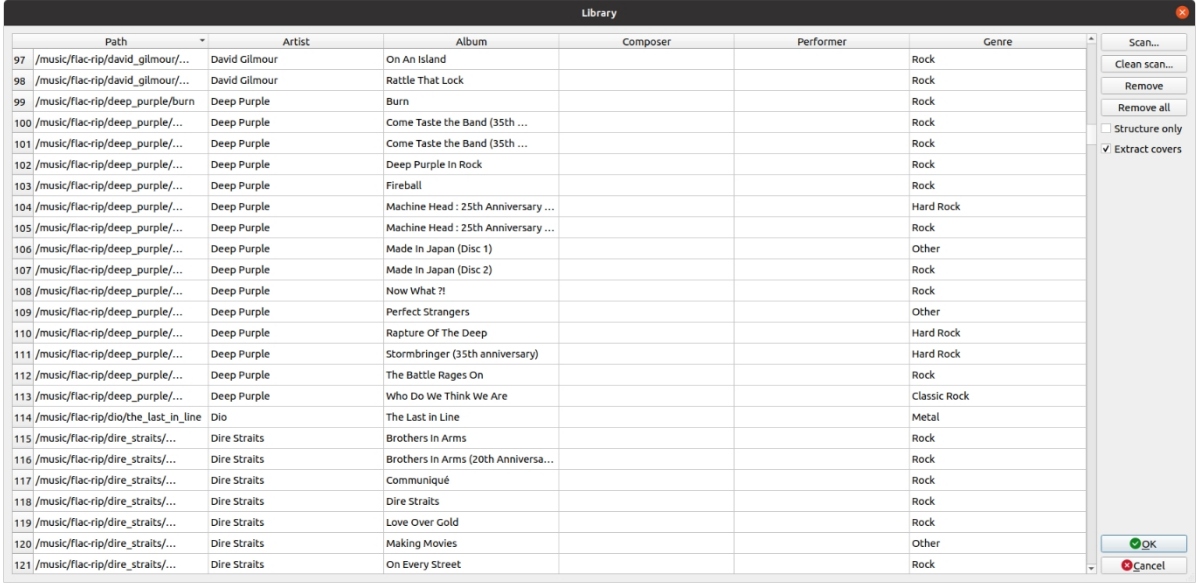

#### *库编辑对话框*

左侧显示的列表是传输选择器上可用的专辑位置列表。每个路径代表一个由相同通道数 的文件组成的相册。

要从列表中删除相册,请选择相册路径并单击 "删除 "按钮。编辑完成后,选择 "确定 " 保存更改,或选择 "取消 "放弃更改。

双击单元格还可以编辑相册元数据。

要(重新)扫描整个目录树或其中的一部分,请单击 "Scan...(扫描...)"浏览并选择要 添加的目录树的基本目录,然后单击 "OK(确定)"。目录树中所有已识别内容的节点 都将被添加到可用专辑列表中,新的/更改过的封面图也会被识别。已知条目将被自动忽 略(添加缺失的元数据除外)。如果希望刷新所有库信息,请选择 "Clean scan...(清 除扫描...)"。选择 "仅结构 "可仅从目录树结构中提取元数据,而不是文件中嵌入的元 数据。如果缺少独立封面,但存在内嵌封面,"提取封面 "会将内嵌封面提取为独立封面

,使其在封面流视图中可用。如果选择了 "仅结构",则无法提取封面,因为这样就无法 查看嵌入的元数据信息。

每个路径的元数据都会在可用时加载。如果文件中没有元数据,则根据完整的文件路 径构建元数据,假定格式为艺术家/专辑/歌曲。

*注意假定每个目录只包含一种受支持的播放文件类型,将使用第一个识别到的类型,并 忽略目录中的其他类型文件。*

要清除列表,请选择 "全部删除",在清除列表之前会出现确认对话框。

#### <span id="page-17-0"></span>**4. S ettings**

要更改程序的设备设置,请打开 "文件 "菜单并选择 "设置..."(在 MacOS 上为应用程序菜单 中的 "首选项...")。(在 macOS 中为应用程序菜单中的 "首选项...")。

设备选择的内容取决于所选的后端。

对于 WASAPI 和 CoreAudio 驱动程序类型, 可通过 "设备" (Device) 选项选择使用的 音频端点(设备),该选项列出了除默认端点(即 Windows 控制面板或 macOS 音频 MIDI 设置中为默认音频输出选择的端点)之外的所有可用音频端点。

对于 ASIO 驱动程序类型,可通过 "设备 "选项选择使用的音频设备,该选项列出了所有 可用的 ASIO 设备。"通道偏移 "可用于选择在通道映射(基于 0)中被视为第一通道的 通道。

对于网络音频驱动程序类型,远程音频设备列表显示在 "设备 "选项上。这总是 NAA 设备和硬件设备 ID 的组合。在 Linux 系统中,可通过 "设备 "选项选择 ALSA 音频端 点(设备),该选项列出了所有可用的硬件音频端点。

通过将 DSD 内容打包到合适的 PCM 容器中,可将其传输到音频设备或从音频设备中 传输出去,选择 "DoP "可使用 DoP v1.1 标准。2线 "设置可实现双线通道绑定,从而 在支持该功能的 DAC 上,将 PCM 和基于 DoP 的 DSD 采样率提高 2 倍。 短缓冲区设置可将音频 FIFO 缓冲区的大小减半。这样可以减少音量控制等方面的延迟 。但同时也增加了音频丢失的可能性。

通道映射如下(与驱动程序类型无关):

- 0. 左前方
- 1. 右前方
- 2. 前中部
- 3. 低频(LFE)
- 4. 左后方
- 5. 右后方
- 6. 左侧

7. 右侧

硬件音频缓冲区的长度(毫秒)可通过 "缓冲区时间 "选项进行更改。建议使用 "驱动程 序默认值",除非出现音频丢失。使用 "驱动程序默认值 "时,音频驱动程序定义缓冲区 的长度。对于 WASAPI,这或多或少是 10 ms 的固定值。对于 ASIO,通常可以通过 ASIO 控制面板进行控制。在使用 ASIO 后端时,建议将该值保留为 "默认",并通过驱 动程序控制面板(如果有)调整缓冲区大小。在 ASIO 控制面板不可用的情况下,可以 使用 HQPlayer 设置,但其上限为驱动程序支持的范围。

根本不允许调整。最推荐的值是 10 至 100 毫秒。

*注意由于 ASIO API 的限制,ASIO 驱动程序不能同时用于输入和输出。可将 ASIO 和 WASAPI 或 ASIO 和 NAA 结合使用。*

#### <span id="page-19-0"></span>**4.1. I nputs**

在 "输入 "选项卡上,可以更改不同输入设备的相关设置。

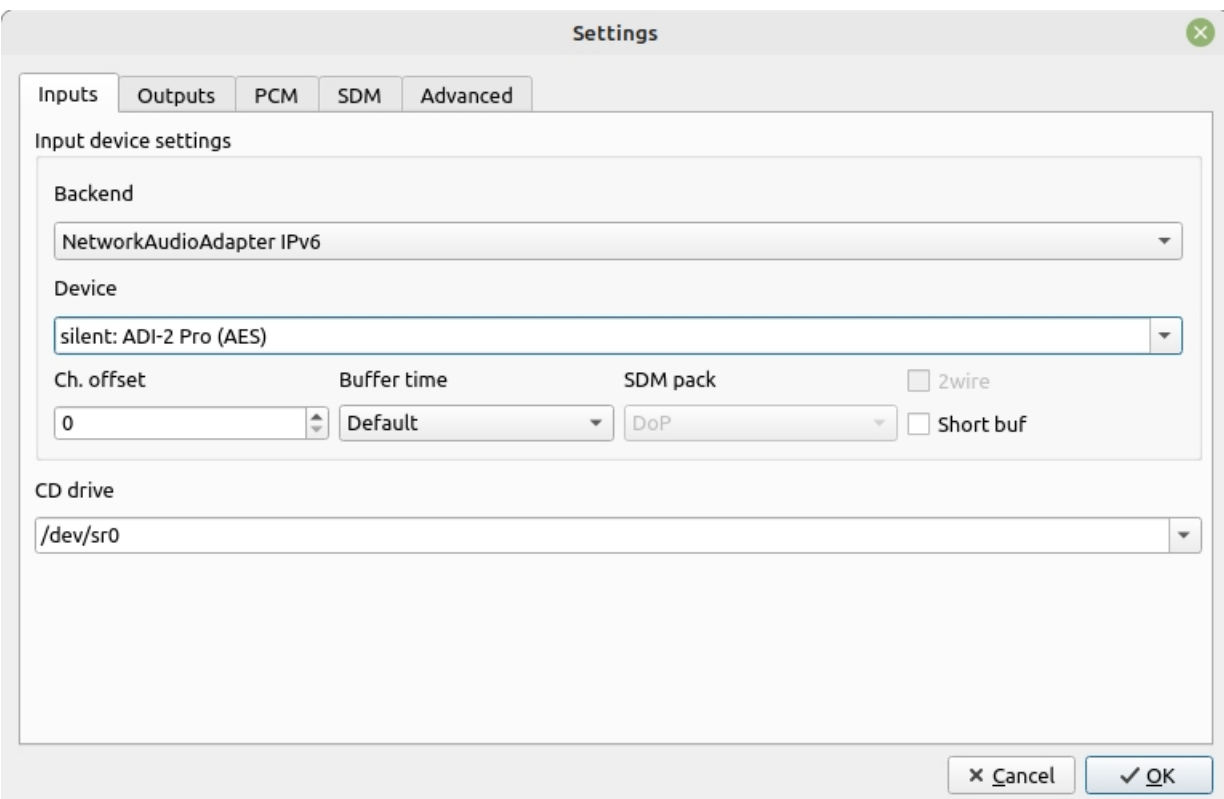

*设置对话框,输入选项卡*

如果没有任何输入设备,请选择"[无]"作为输入后端。

在 Windows 系统中,可从 "CD 驱动器 "选项中更改 CD 驱动器的驱动器代号。在 Linux 上,可以输入 CD 驱动器的设备节点,通常是一个符号链接,如"/dev/cdrom"。在 macOS 上,可使用终端命令 "*drutil status* "发现设备节点,例如,如果*名称*为 "/dev/disk5",则应输入的设备节点为"/dev/**rdisk5**"。

#### <span id="page-19-1"></span>**4.2. O utputs**

在 "输出 "选项卡上,可以更改音频输出设备的相关设置。

22/ 90

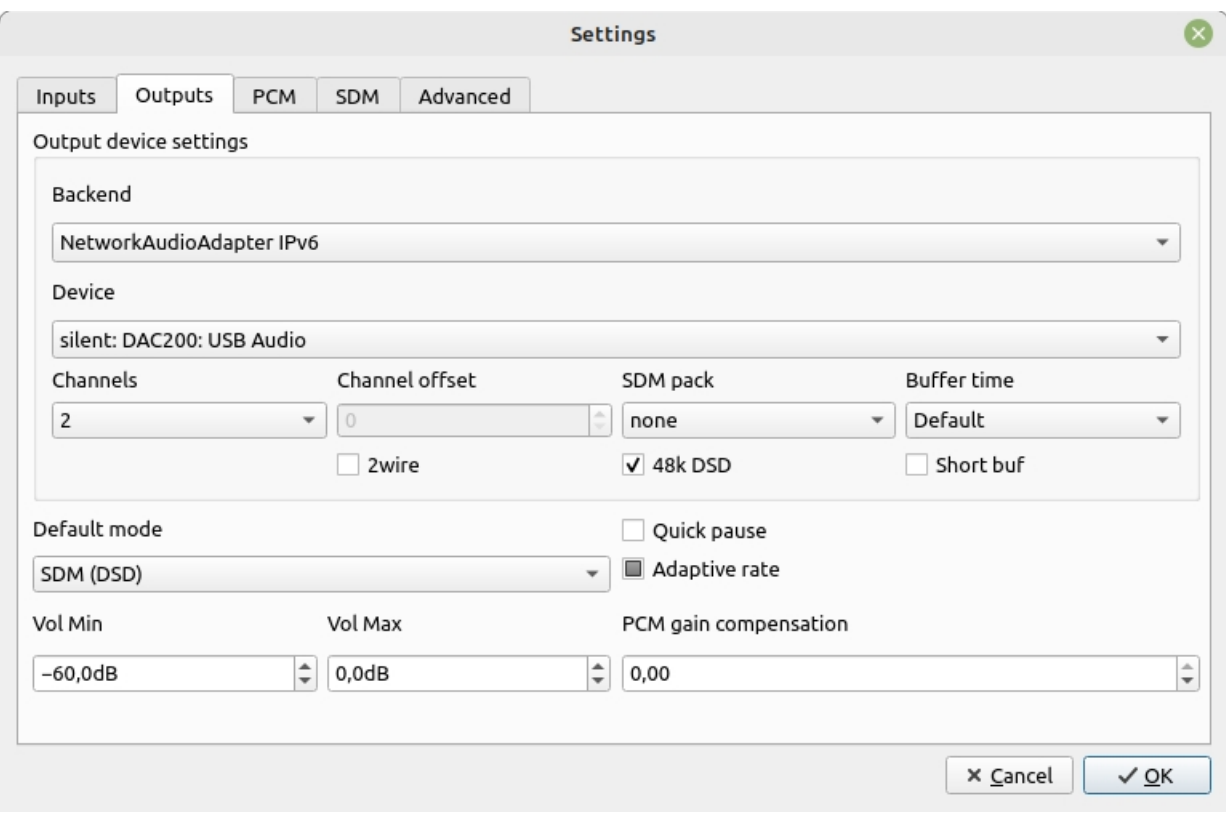

*设置对话框,输出选项卡*

输出通道的数量可从 "通道 "选项中选择,从立体声的 "2 "到 128 个输出通道不等,主 要用于复杂的矩阵处理。

#### **默认输出模式**

选择默认输出模式。设置为 "PCM "时,所有内容均以 PCM 输出方式播放。选择 "SDM (DSD) "时,所有内容均以 SDM 输出方式播放。选择"[信号源]"时,PCM 内容以 PCM 格式播放,DSD 内容以 SDM 格式播放。不过,使用"[信号源]"通常会导致两种格式的 效果都不理想,因为只有极少数 DAC 内部具有独立的真正 PCM (R2R) 和 SDM 转换部 分。在大多数情况下,只有其中一个选项是 DAC 的最佳选择。

#### **快速暂停**

快速暂停将暂停操作改为只播放基本的静音模式。在某些情况下,这可以减少按暂停 时的延迟。但这可能会导致听觉故障,尤其是当 DAC 直接连接到没有中间模拟音量控 制的功率放大器时。

#### **自适应速率**

自适应输出率使自动输出率选择基于两种不同的规则来选择采样率;灰色选择基于滤波 器和 DAC 功能的默认或较低输出率,而选中则选择与信号源相同的基本采样率的倍数 。当未选中该设置时,指定的输出采样率是固定的。

#### **音量控制**

还可以配置音量控制的调节范围。当两个值都设置为零(0)时,音量控制将被完全旁 路(见下文注释)。通过将最小值和最大值设置为相同值,可以实现固定音量设置。

#### **PCM 增益补偿**

由于 DSD 的特性,许多 DAC 对于 0 dBFS PCM 和 0 dB DSD 的输出电平不同。PCM 增益补偿可用于补偿这种电平差异。

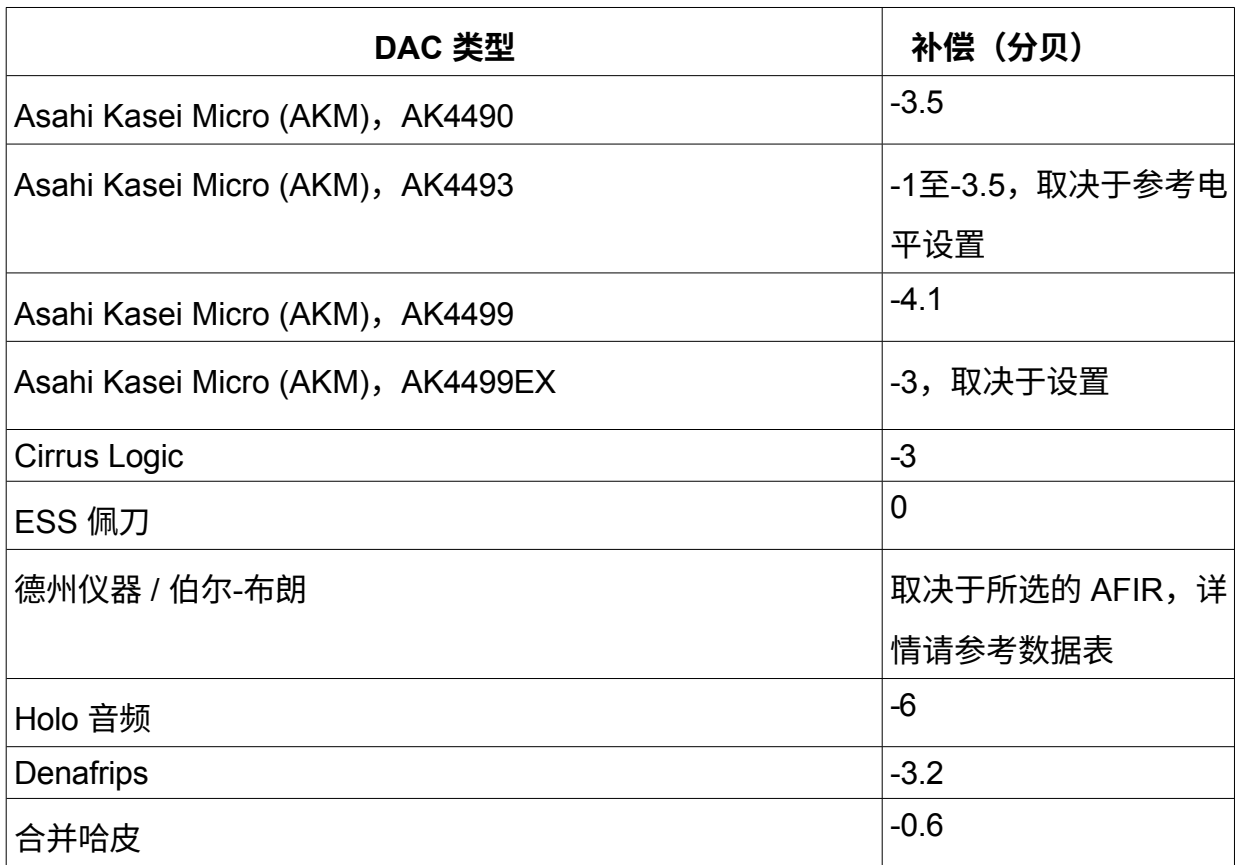

#### <span id="page-23-0"></span>**4.3. P CM**

在 PCM 选项卡上,可以控制 PCM 输出模式的设置。

25/ 90

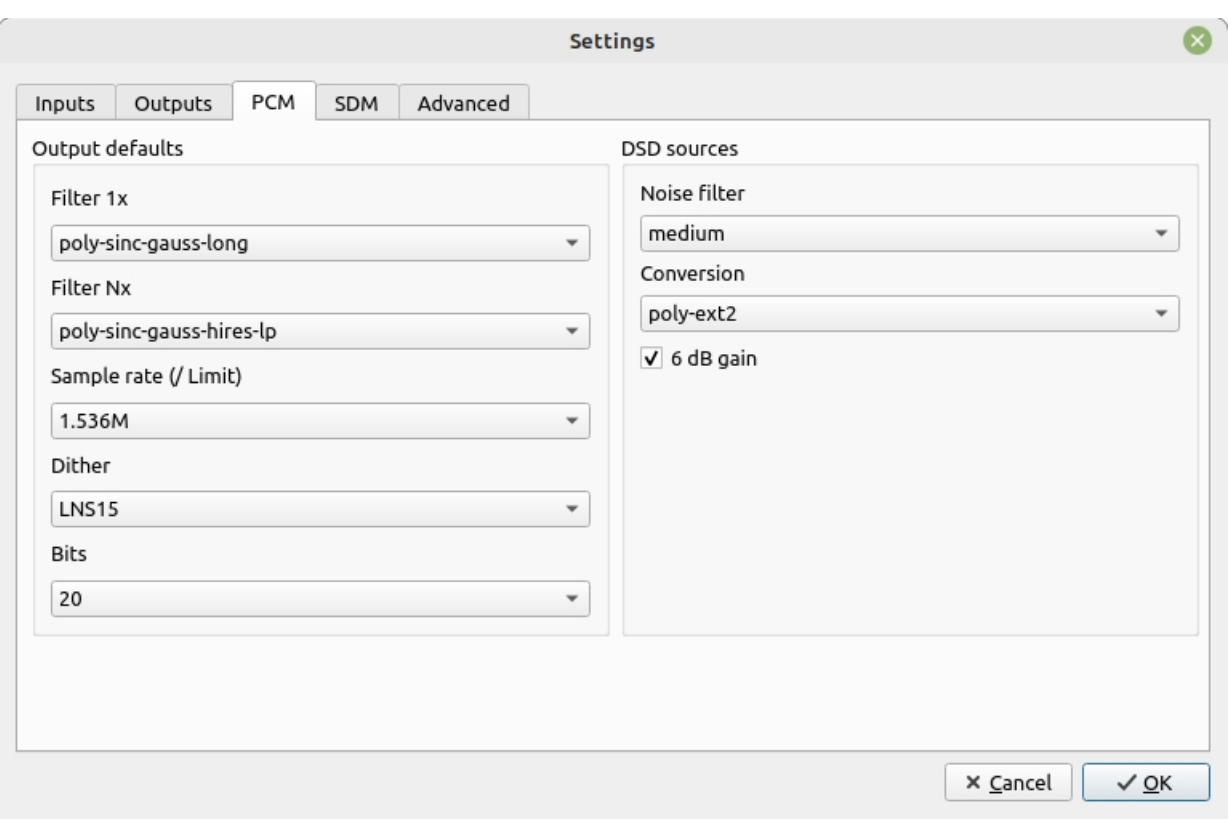

*设置对话框,PCM 选项卡*

有关过滤器的设置,请参阅下面的单独章节。

#### **采样率/限值**

输出采样率要求或限制可在 "采样率 "中设置。这是 HQPlayer 将使用的最大输出率。 该选项可用于在支持的硬件采样率之间切换。可用的选择取决于所选的传输和重采样 滤波器类型。当默认输出模式设置为"[源]"或启用了 "自适应输出率 "时,这只是输出率 的默认值和上限,具体的输出率由回放引擎在回放过程中根据可用率和滤波器转换能 力进行选择。当默认输出模式为 PCM 且未启用 "自适应输出率 "时,所选输出率为静 态输出率。

*注意当选择 "无 "作为重采样算法时,输出采样率将根据源文件的采样率进行调整。对于 DSD 信号源,这是 DSD 速率的 1/16。*

#### **噪声整形/抖动**

该选项可用于在不同的字长缩减算法之间切换。建议始终至少使用 TPDF 颤振。

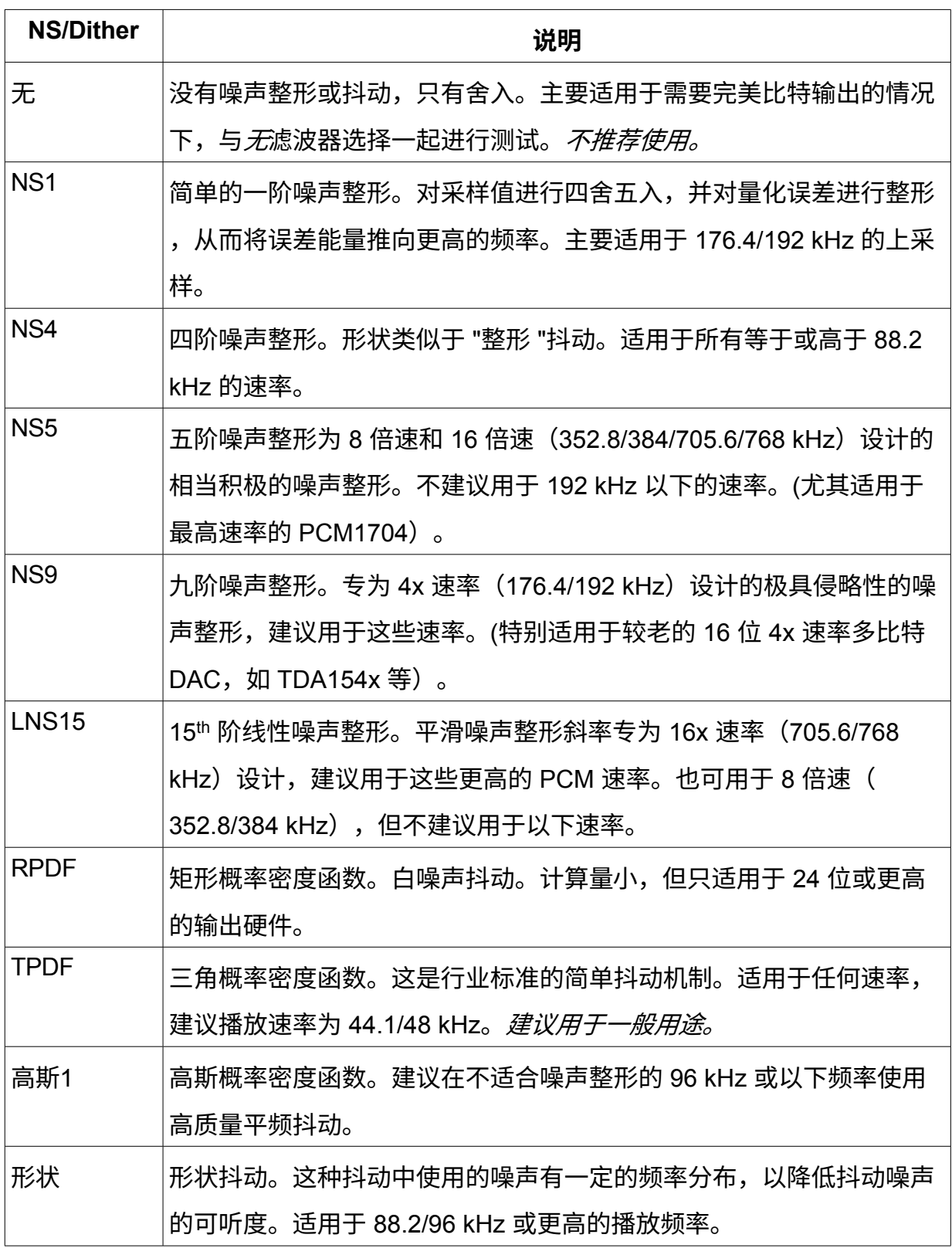

*注意*不建议将 "NS1 "用于对超声波噪音敏感的设备。

# **位**

版权所有 © 2008-2024 Jussi Laako / Signalyst。保留所有权利。 当 DAC 与 S/PDIF、AES/EBU 或 I2S 等单向接口连接时,必须从 "DAC 位数 "选项中 选择正确的位数。此外,当 DAC 与 USB 相连,但输入分辨率不是 32 位时,建议在此 处设置实际值。

对于 Holo Audio 和 Denafrips R2R DAC, 建议将位数设置为 20。另外

如果将 LNS15、NS9 或 NS5 等合适的噪声整形器与高输出率结合使用,则可纠正所有 R2R DAC 固有的线性误差。这将降低特别是低电平信号的失真,并减少过零失真。

#### **DSD 信号源**

这些设置控制 DSD 到 PCM 的转换算法。

为 PCM 提供了不同类型的噪声滤波器。这些滤波器可减少源数据中的超声波噪音。标 准滤波器会留下低水平的超声波噪音。一些高音扬声器的功率处理能力较低,可能会对 这种噪音很敏感,尤其是在使用较大音量时。此外,一些设计不佳的放大器或 D 类放 大器也会在出现此类超声波内容时出现问题。因此,可以通过 "噪声滤波器 "下拉列表 选择更强的噪声滤波器。这些滤波器还会限制音频内容的可用带宽。支持以下滤波器 当 DSD 信号源 (假设为 DSD64) 的处理输出率为 88.2/96 kHz PCM 时,除了 "标准 " 之外, 使用额外的噪声滤波就不那么重要了, 因为大部分噪声都会被滤除。当 DSDIFF 或 DSF 信号源的处理输出率为

44.1/48 kHz,除了 "标准 "之外不需要额外的噪音过滤,实际上只会降低回放质 量。

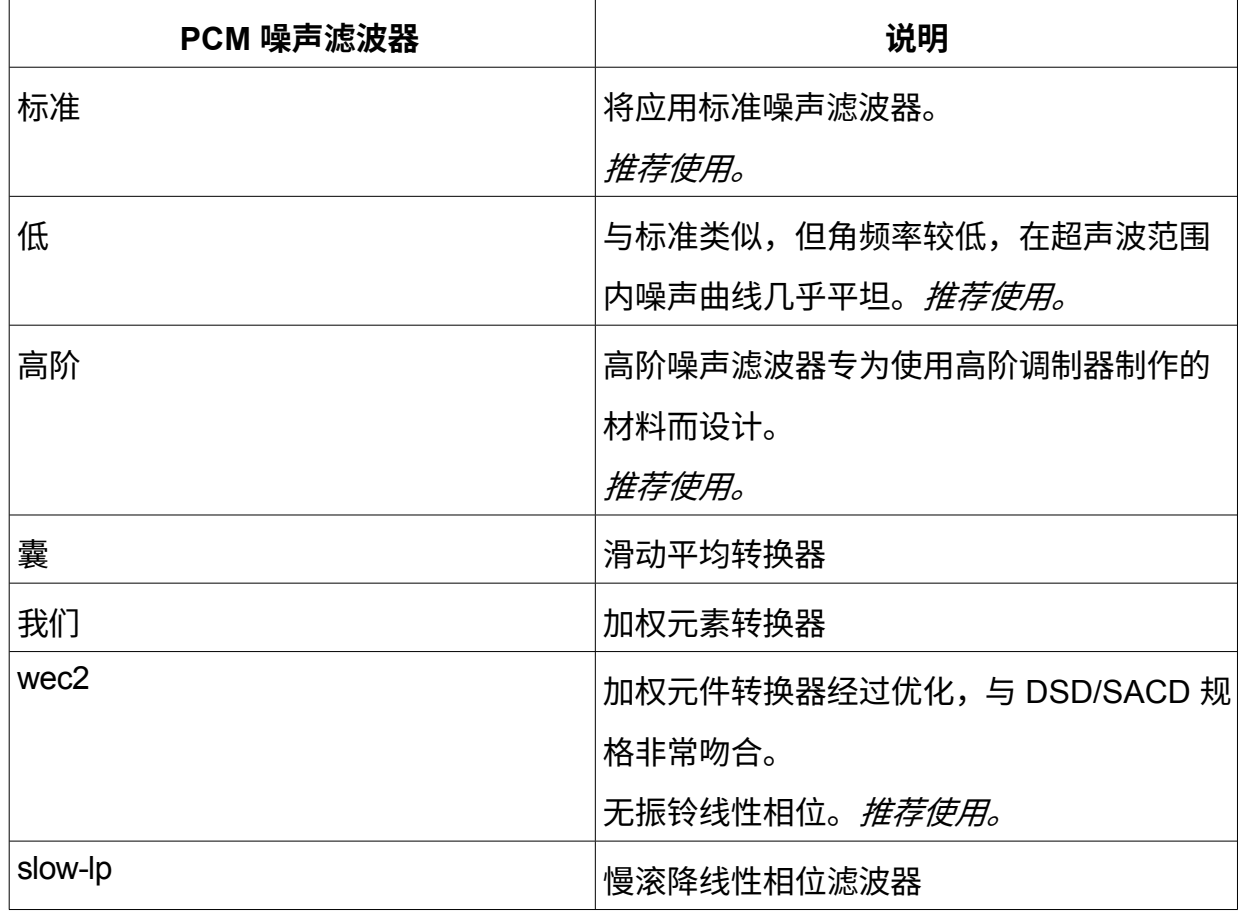

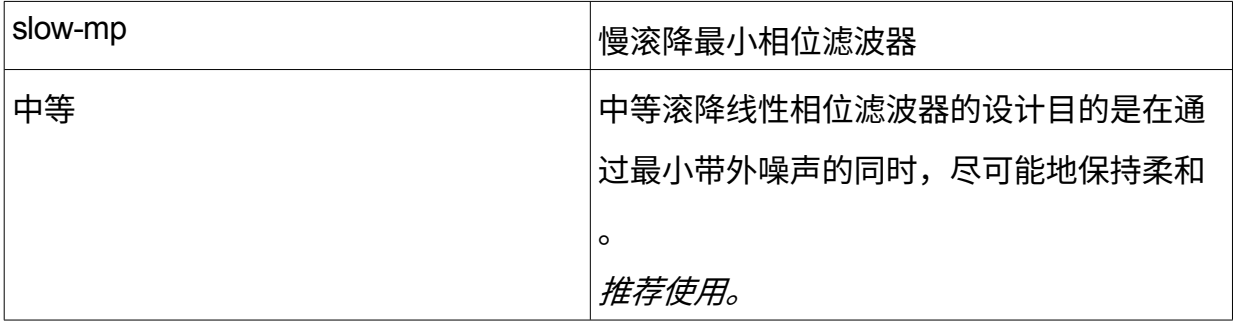

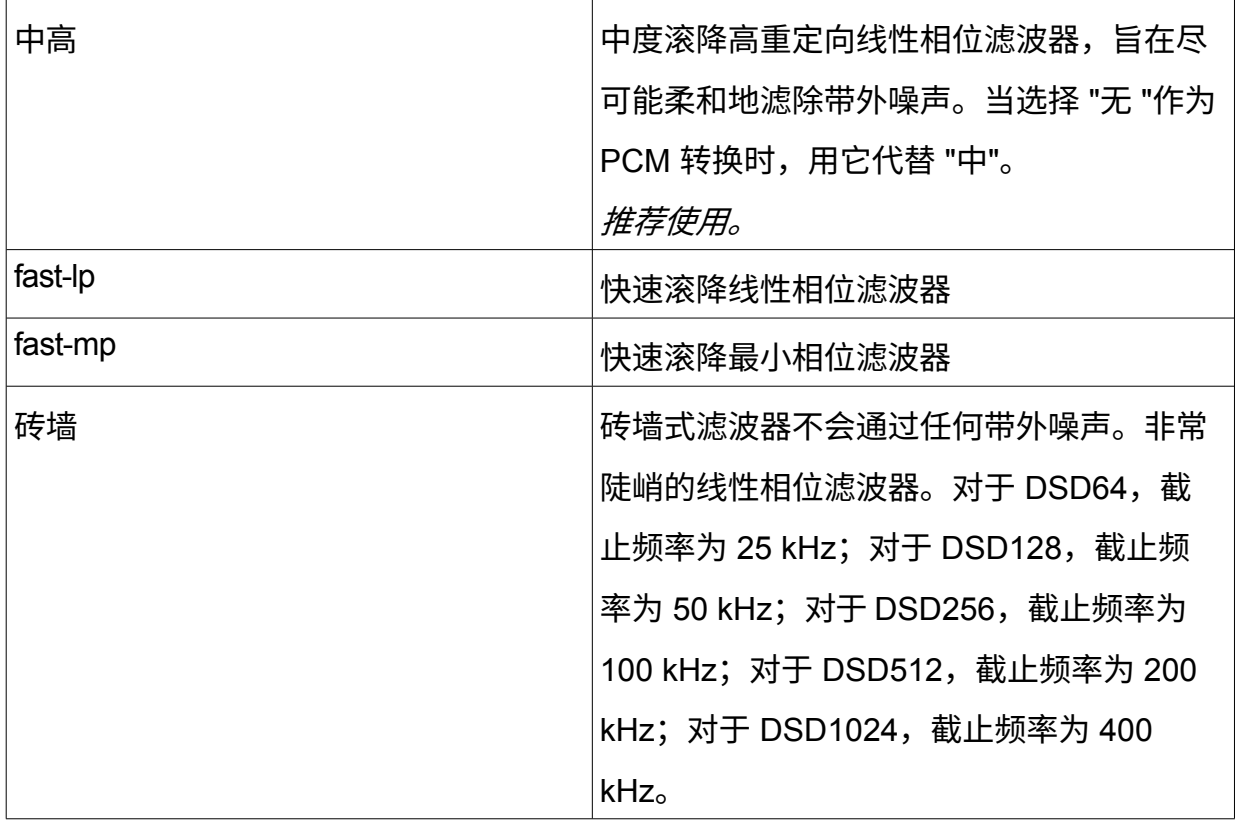

# 可从 "转换 "下拉列表中选择 SDM → PCM 转换类型。支持以下转换类型。

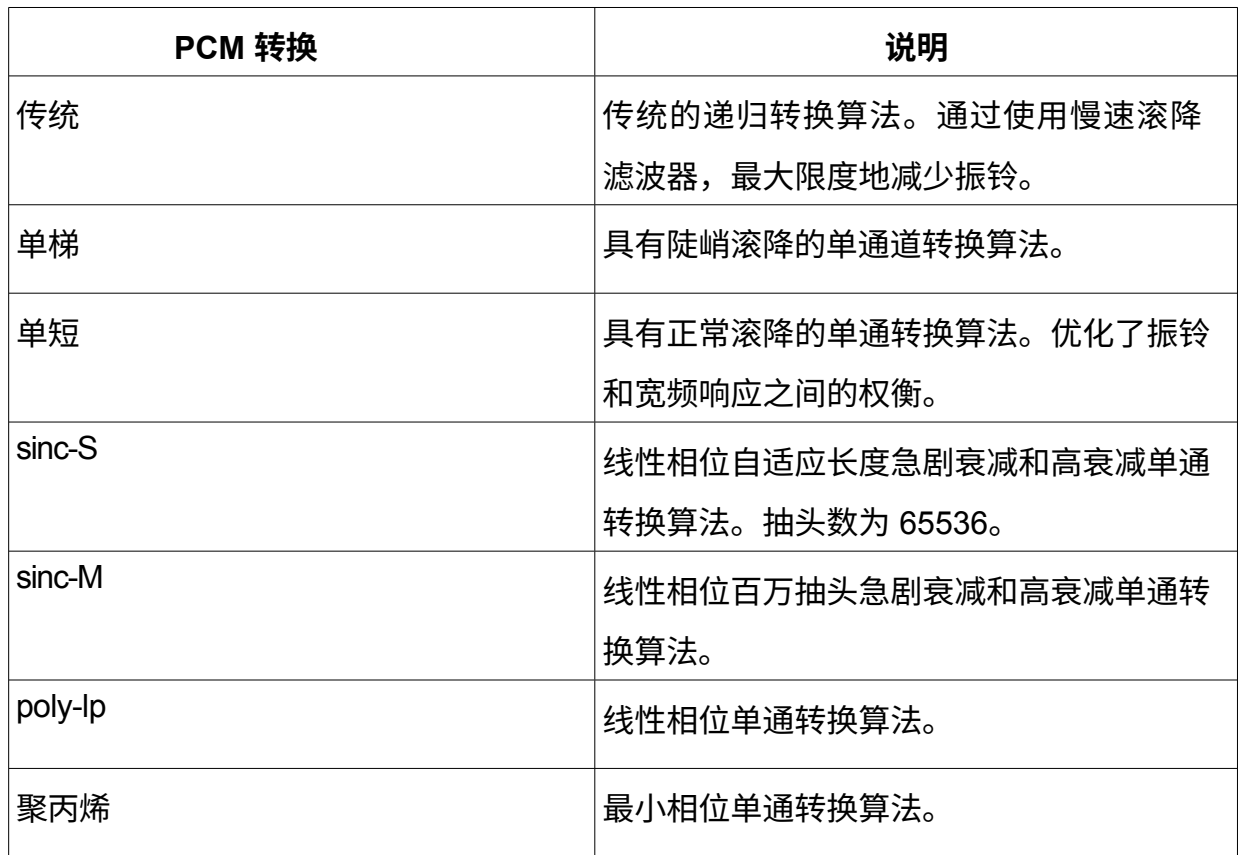

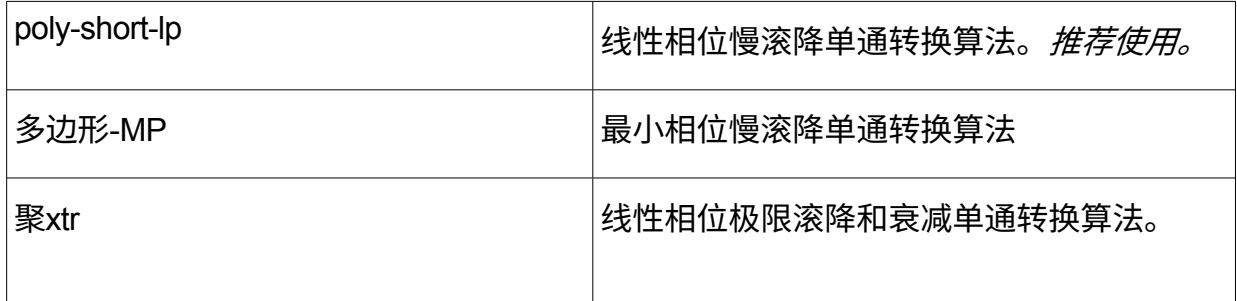

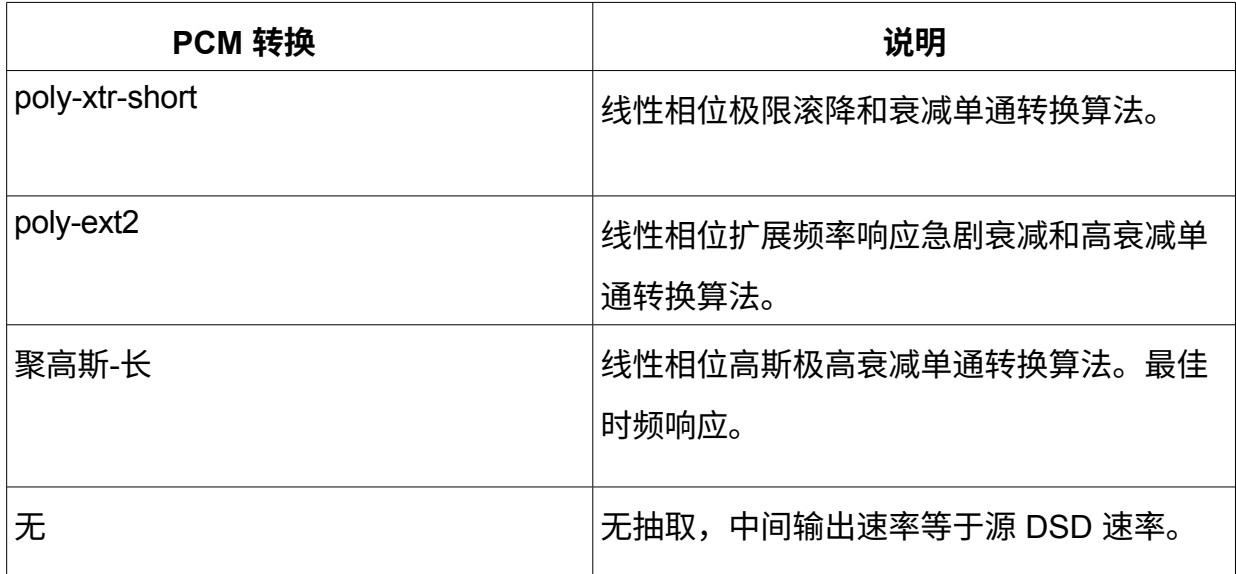

DSDIFF 或 DSF 文件的信号电平通常应有 6 分贝的余量。选择 "6 分贝增益 "复选框后 ,将应用 6 分贝的增益,从转换后的信号中消除这一余量。这样,正常播放电平就能达 到正常 PCM 的电平。不过,这可能会导致某些源材料过载,因此可能需要使用音量控 制进行额外衰减。

#### <span id="page-31-0"></span>**4.4. S DM**

在 SDM 选项卡上,可以控制 SDM 输出模式的设置。

33/ 90

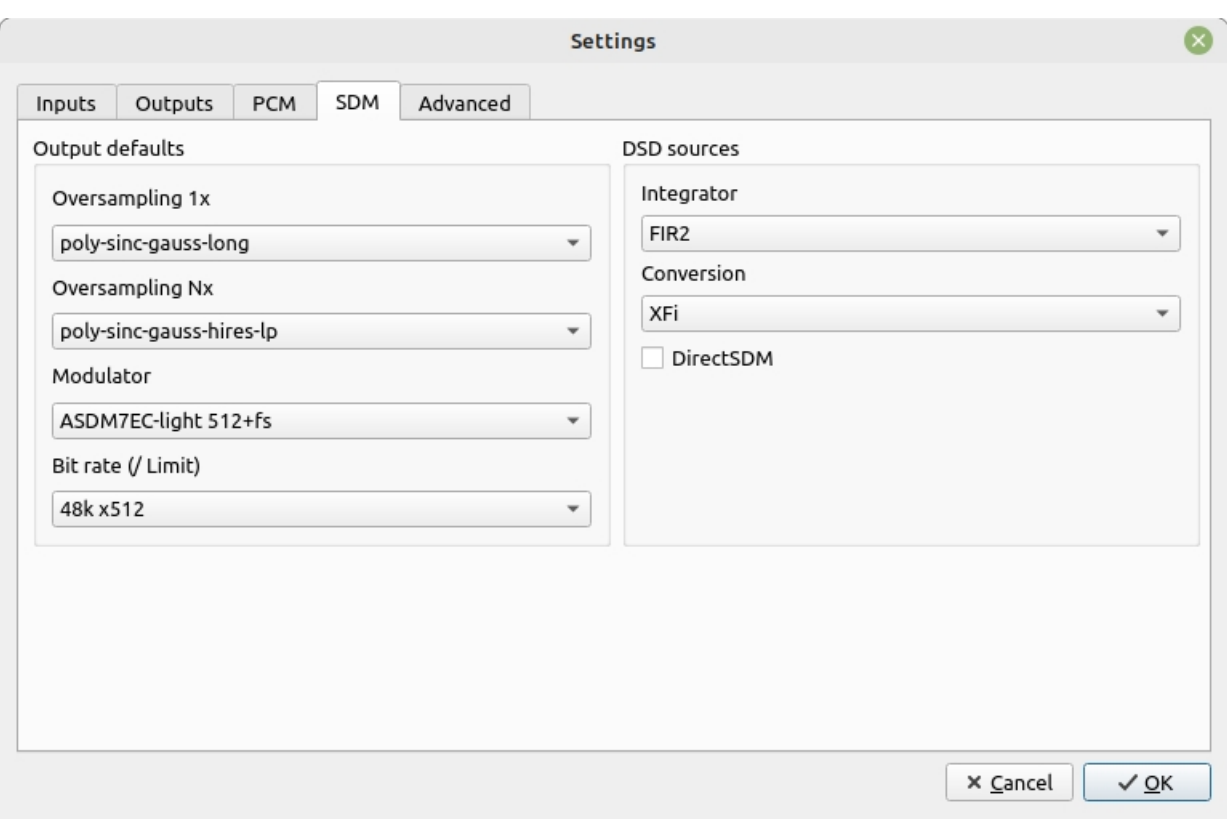

*设置对话框,SDM 选项卡*

有关超采样设置,请参阅下面的单独章节。

#### **调制器**

允许选择用于产生 SDM 输出的三角积分调制器。

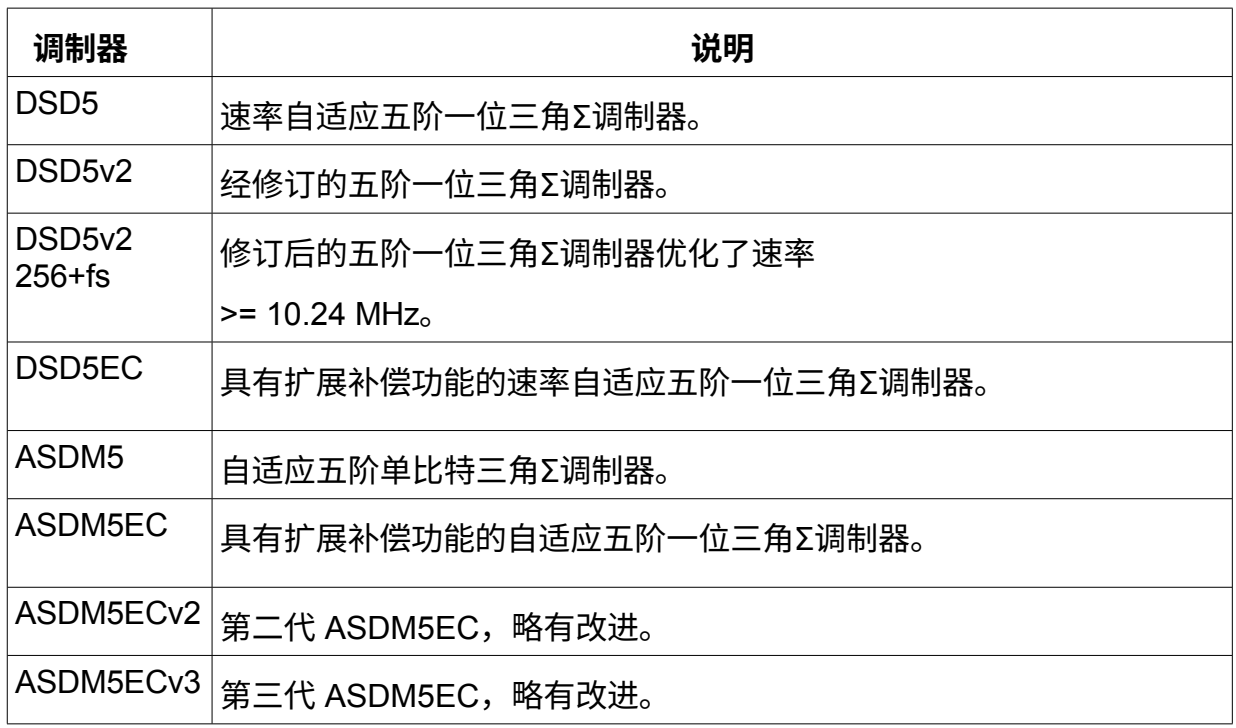

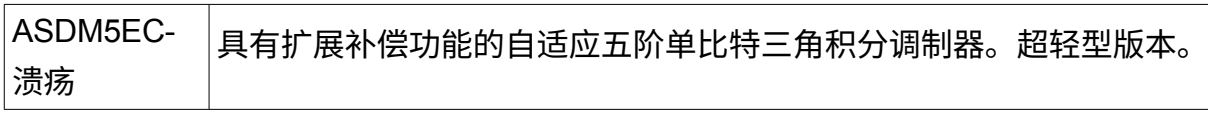

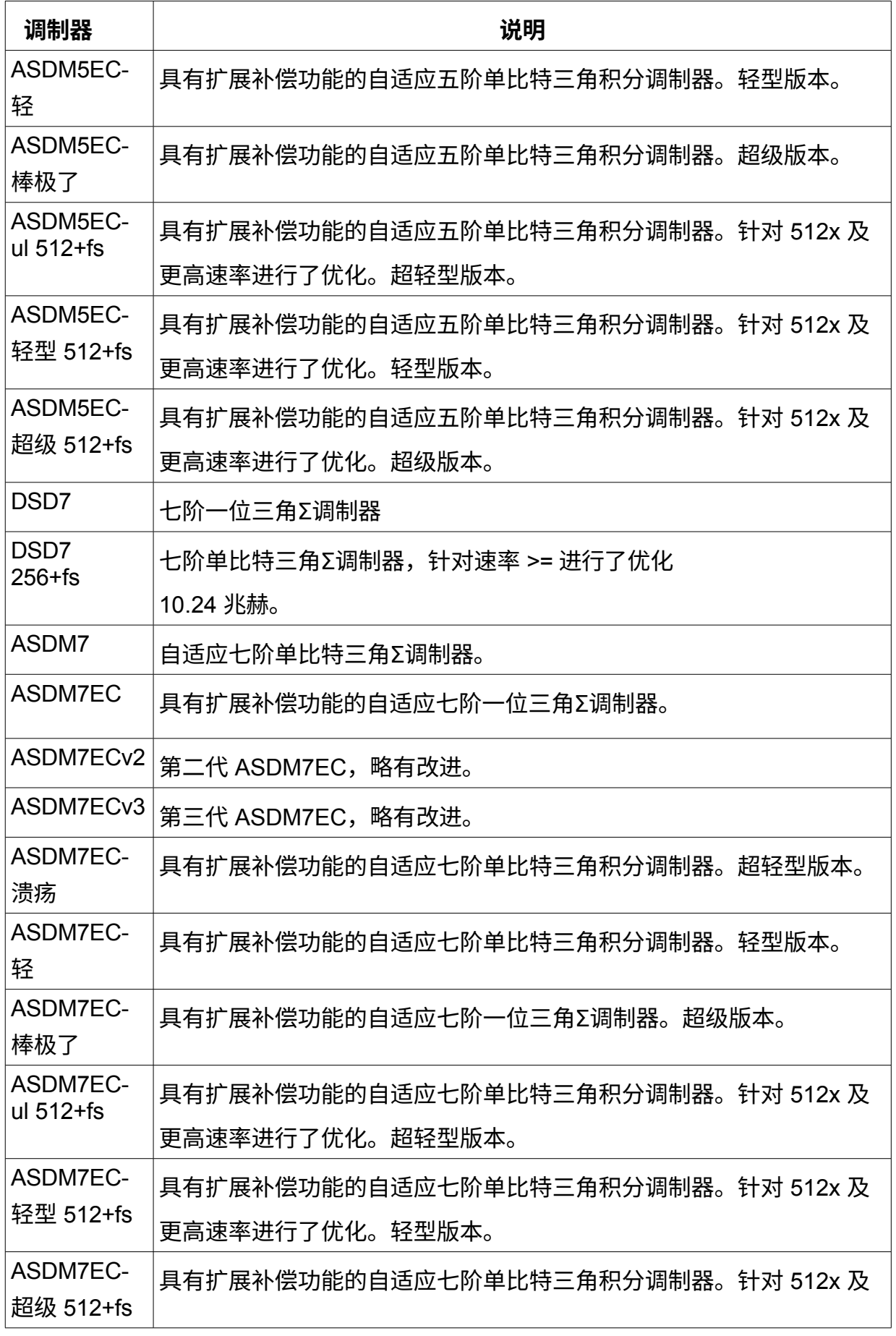

36/ 90

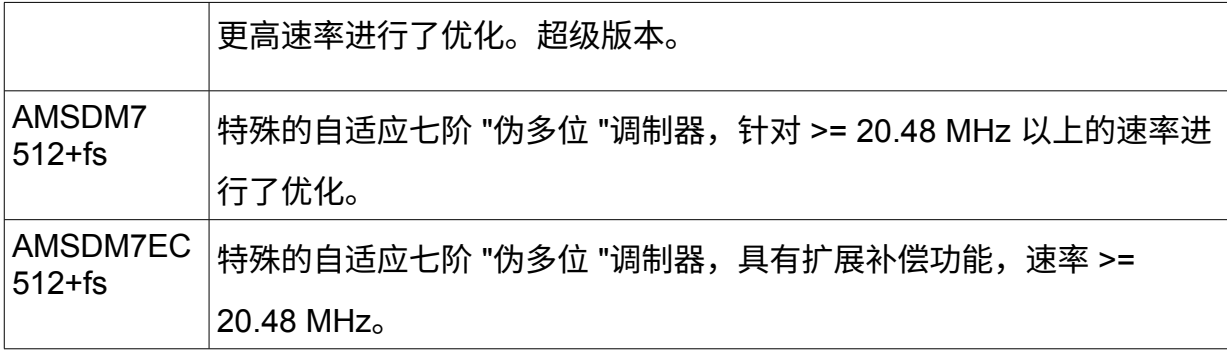
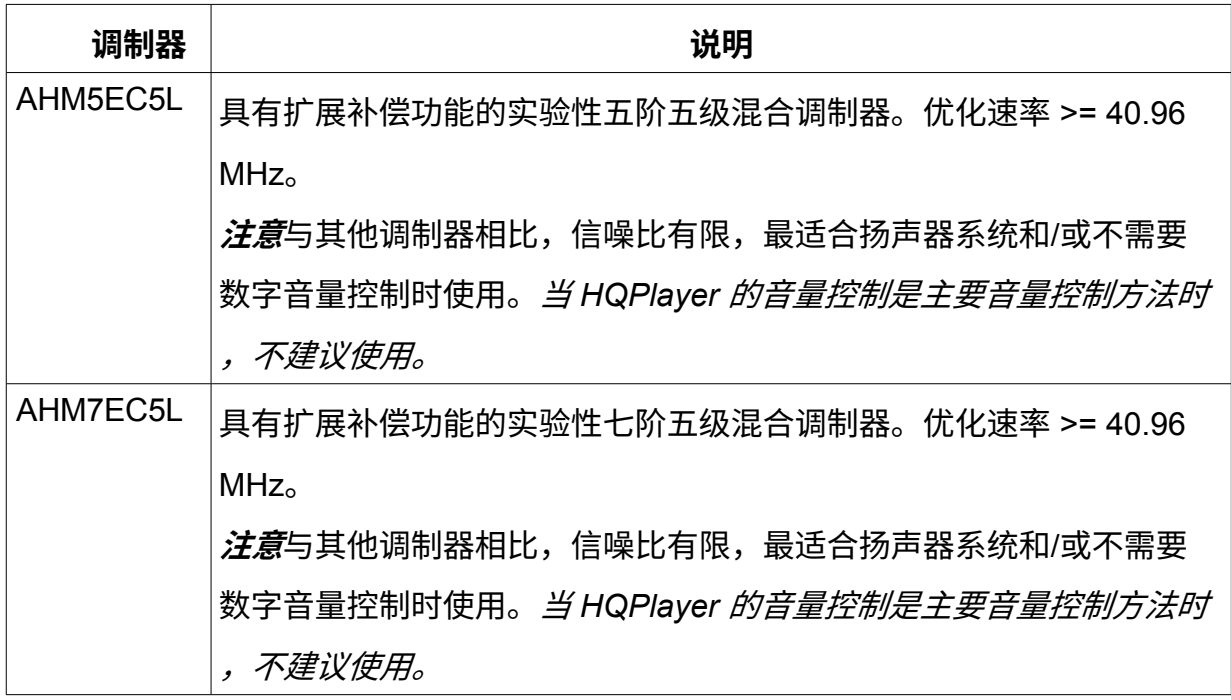

五阶调制器更适用于具有简单模拟重建滤波器的 DAC。七阶调制器具有更好的技术性 能,但也对 DAC 的模拟重建滤波器提出了更高的要求。通常情况下,这意味着五阶调 制器适用于只有一个开关元件的 DAC,而七阶调制器则有可能在具有多元件开关阵列 的 DAC 上实现更好的性能。DSD\* 调制器是固定配置的,而 ASDM\* 调制器则根据源 信号以各种方式自适应。对于基于 ESS Sabre 的 DAC,建议使用五阶调制器。对于 大多数其他 DAC,七阶调制器是最佳选择。

### **集成商**

有三种类型的三角积分器可用于不同的 SDM → SDM 重塑方案。它们主要影响最高频 率的频率和相位响应。所述频率适用于 DSD64 信号源速率,这些频率随信号源采样率 的变化而变化。

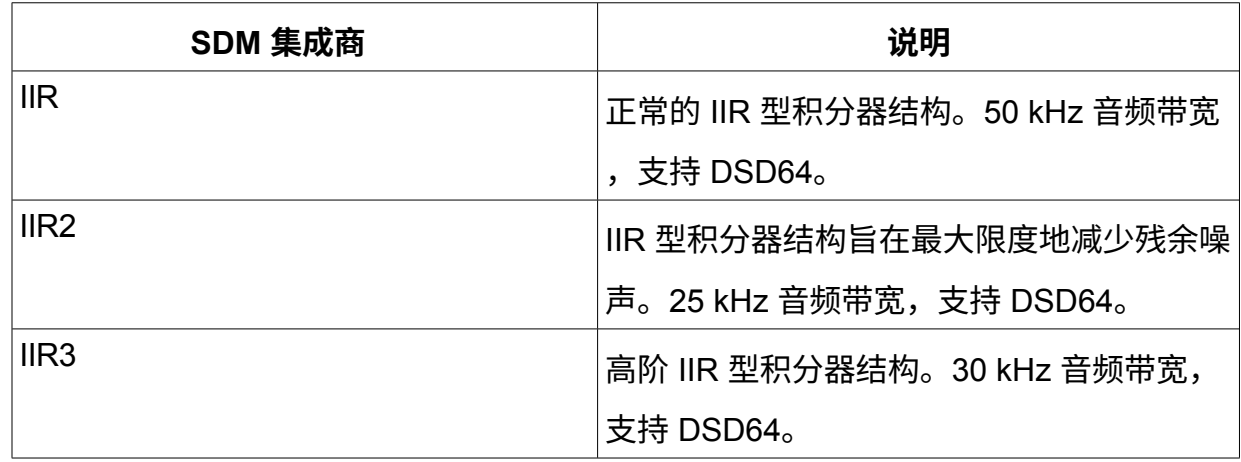

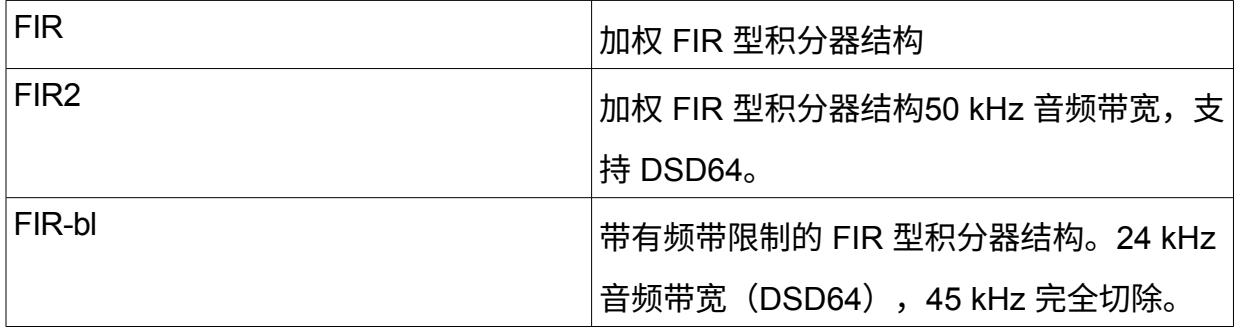

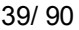

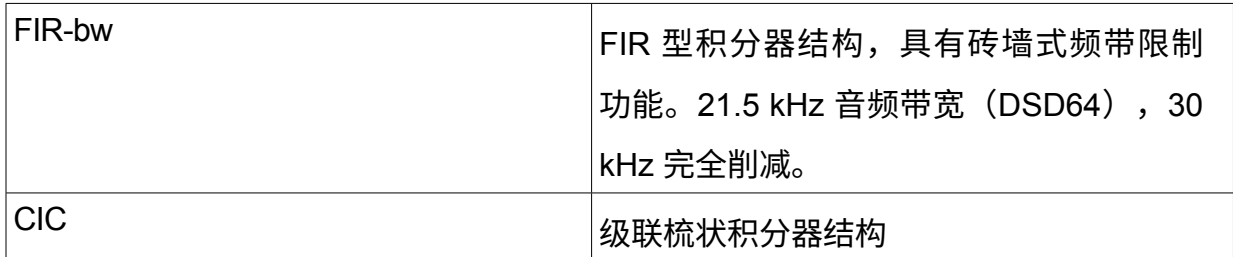

### **改装**

SDM → SDM 速率转换有不同的选项。除了增加噪声整形噪声外,这些选项还会影响 假定包含有用信号的频率孔径。例如,钢琴不包含高频谐波,"窄 "适合这种情况,而近 距离录音的打击乐通常包含高电平的高频内容,"宽 "可能更适合。而 "XFi "则适用于所 有情况。默认为 "XFi"。

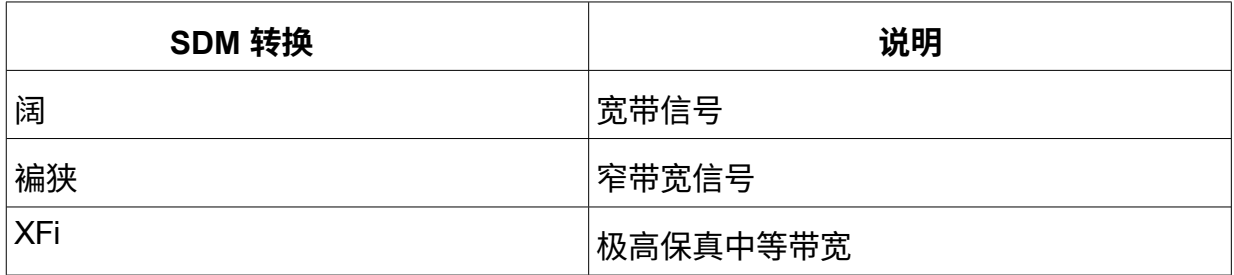

### **DirectSDM**

当信号源为 DSD 内容,输出格式为 SDM 到 DSD 设备或文件时,DirectSDM 设置会禁 用所有处理。

*注意启用 DirectSDM 将禁用音量控制,并将 PCM 音量设置为固定的 -3 dBFS 值。*

### **4.5. 滤波器/过采样 选择**

该选择可用于在 PCM 重采样/过采样滤波器之间切换。该选择对可用的硬件采样率有影 响。作者最推荐的是 "poly-sinc "的不同变体。针对 "1x "速率的滤波器/过采样选择涵盖 50 kHz 以下的信号源采样率,即所谓的基本速率。为 "Nx "速率选择的滤波器涵盖 1x 速率以上的所有其他速率。在任何单轨中,当 "Apod "计数器增量大于 10 时,*至少*应使 用渐变滤波器。

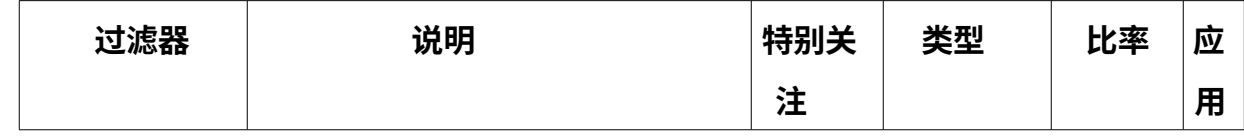

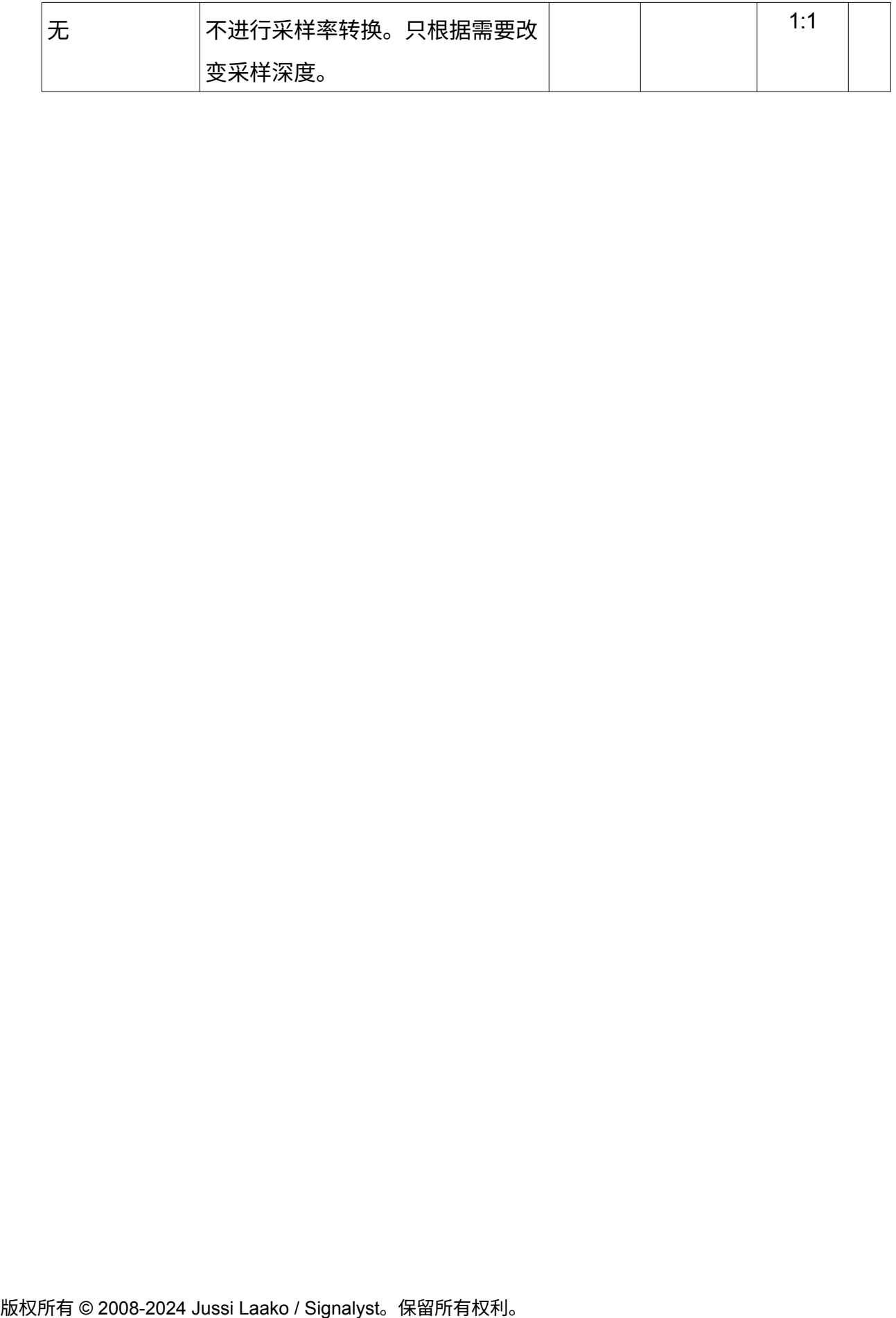

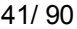

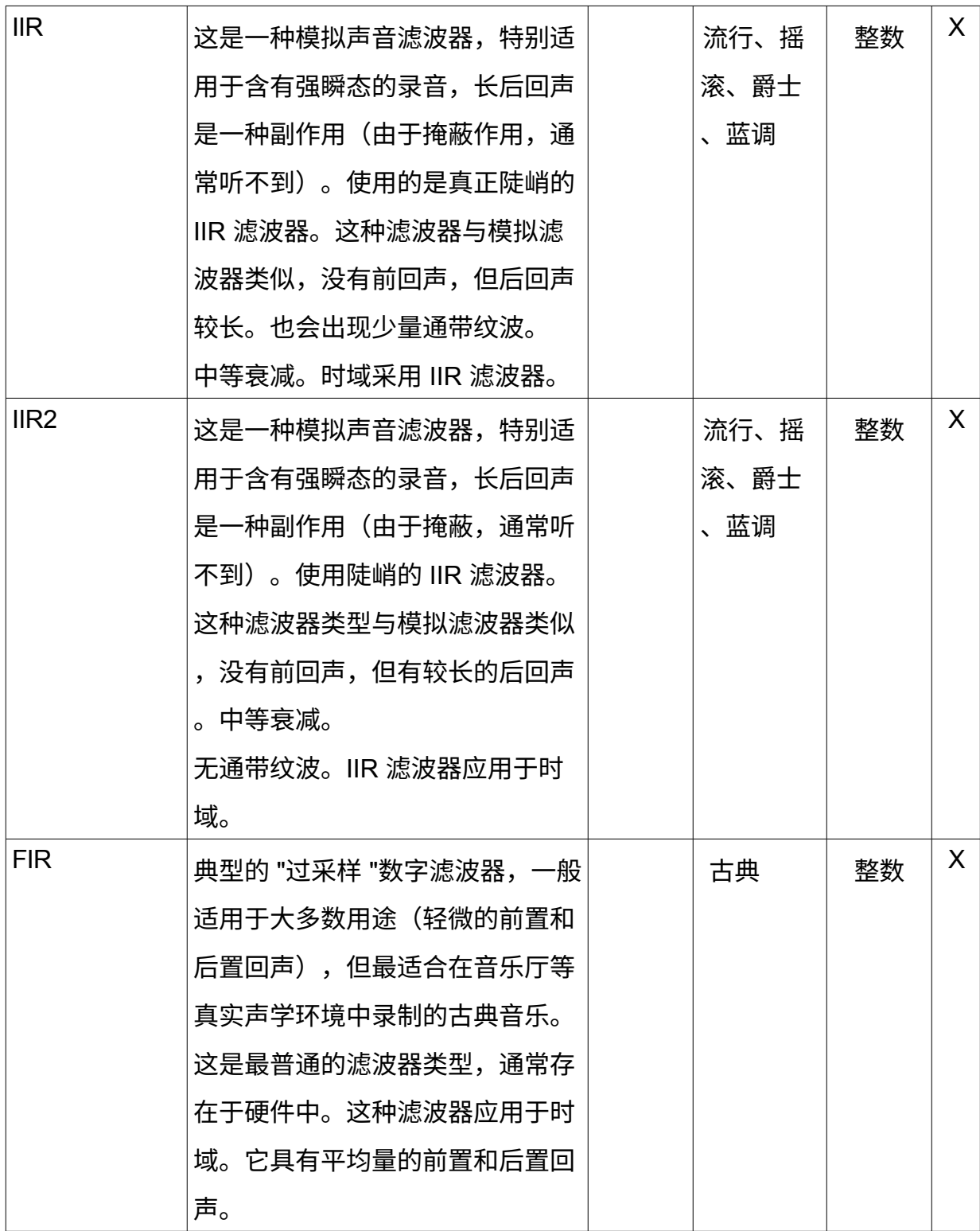

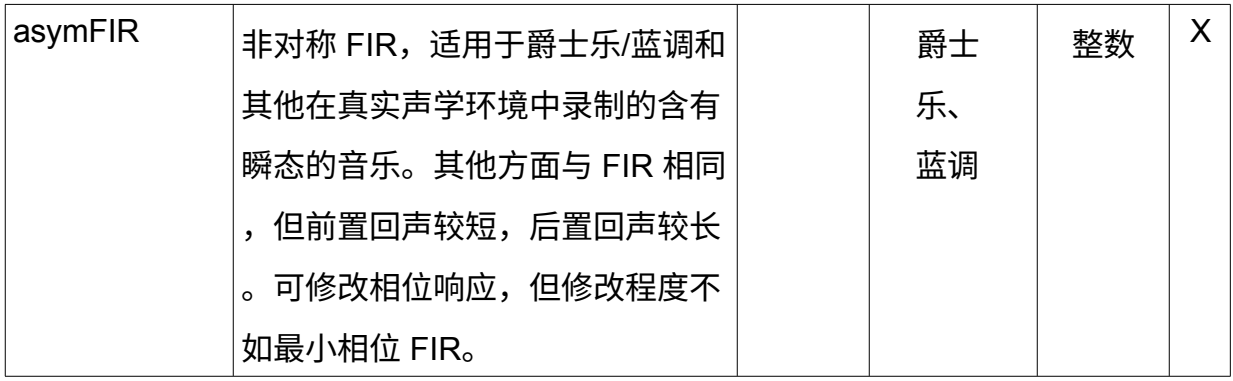

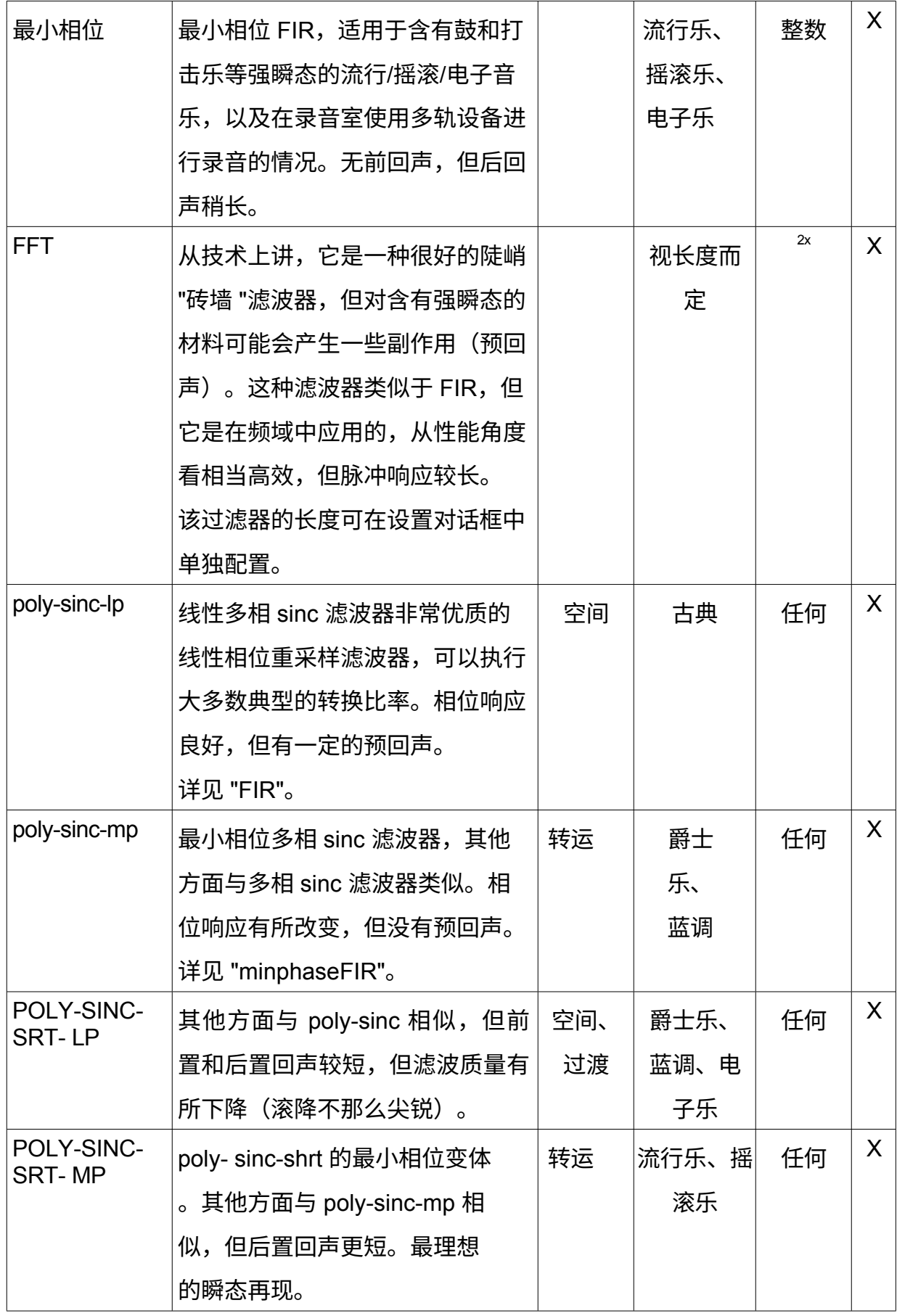

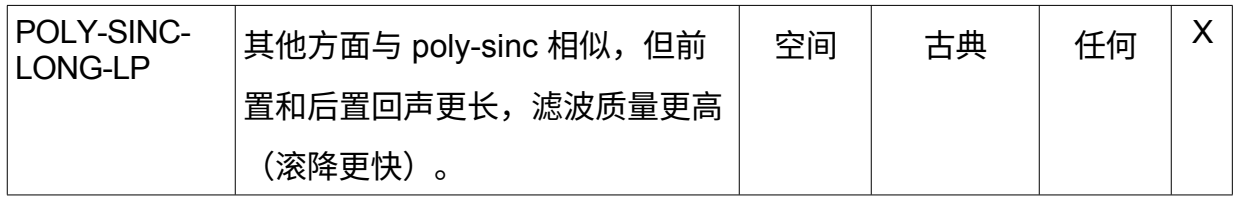

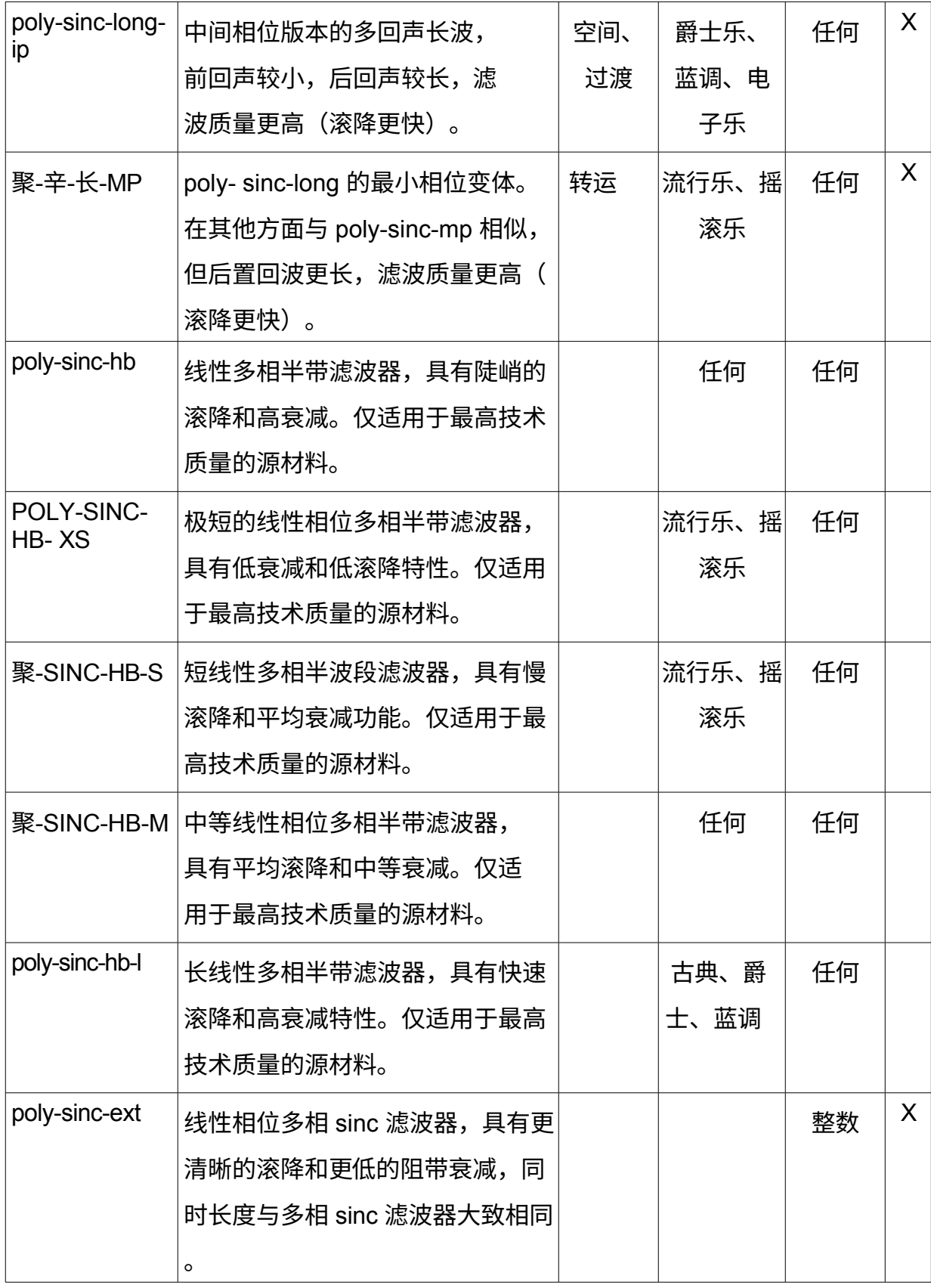

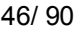

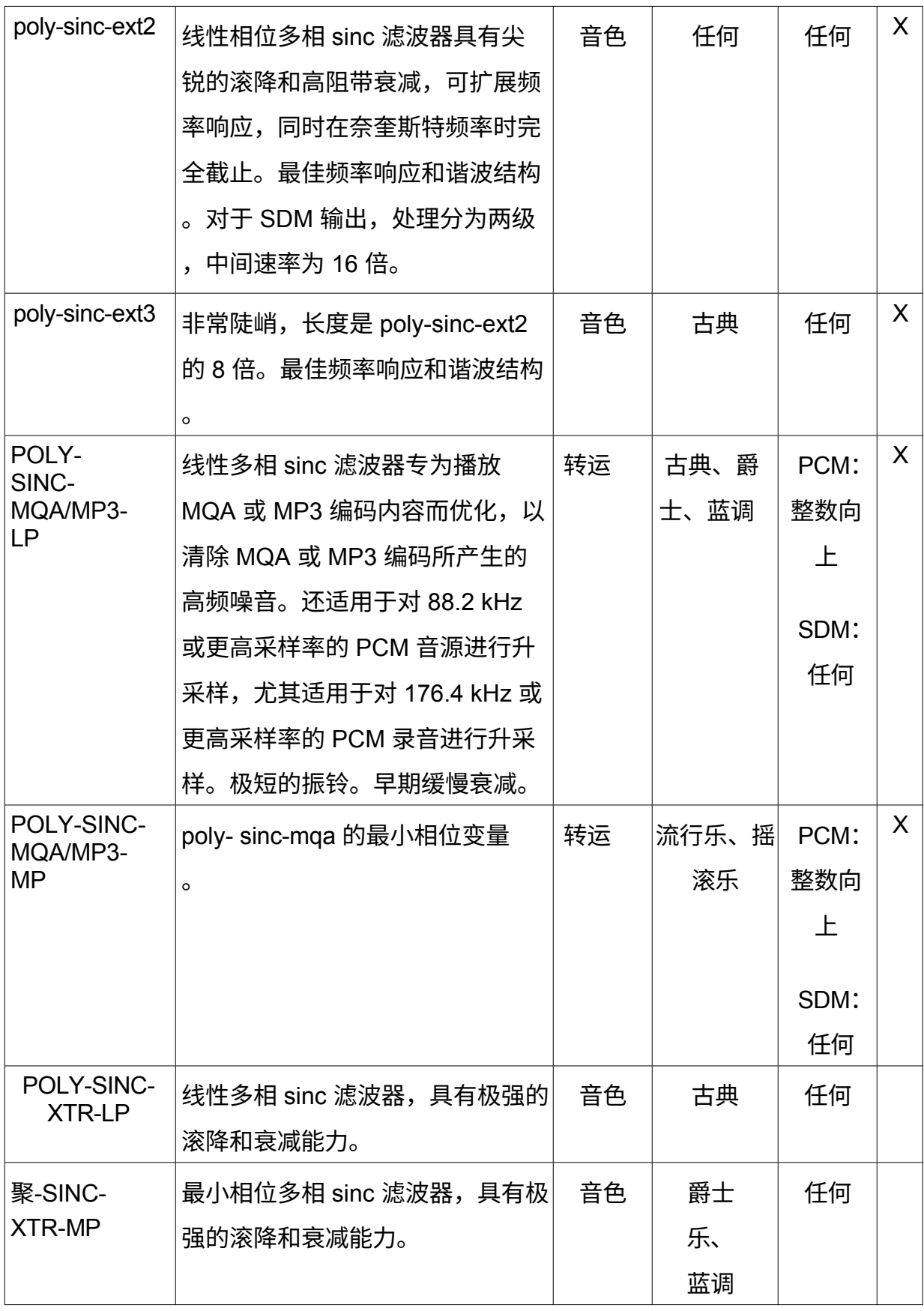

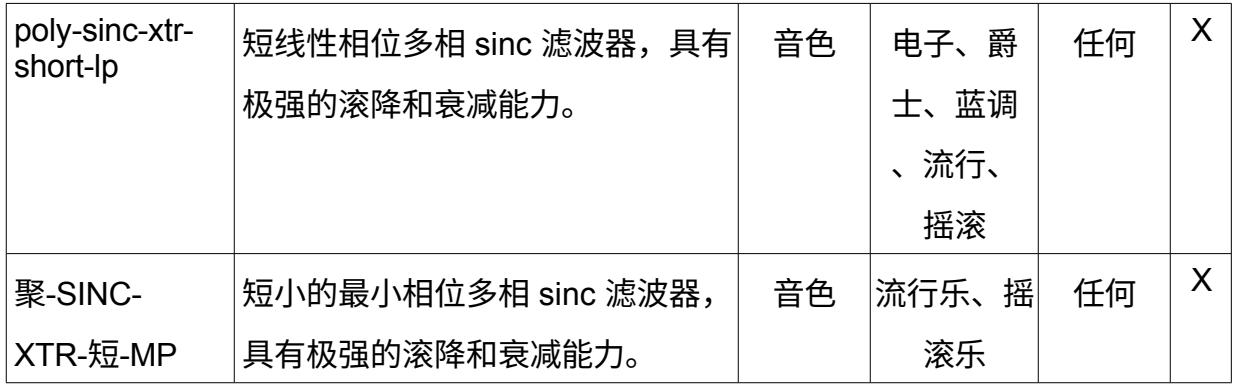

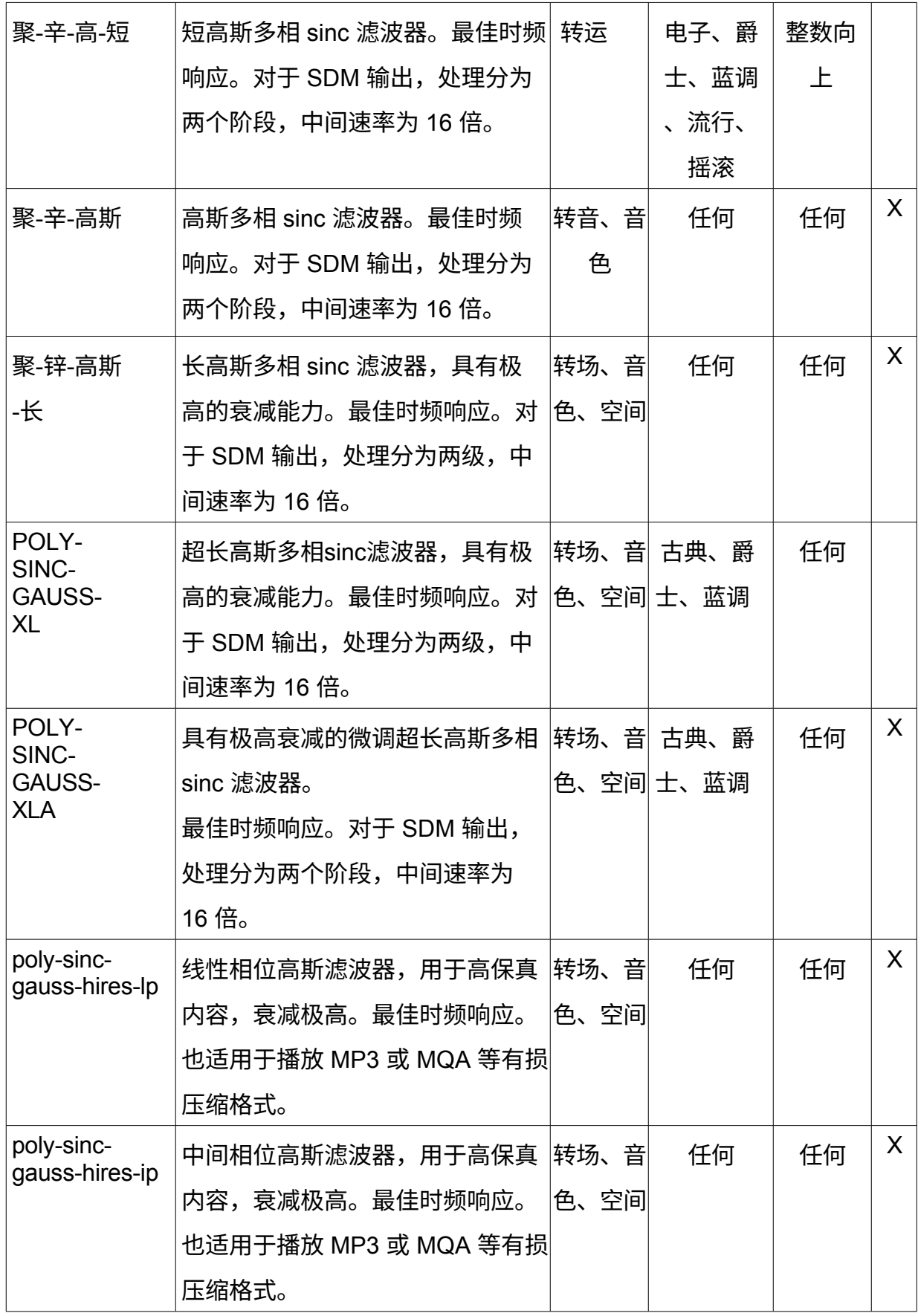

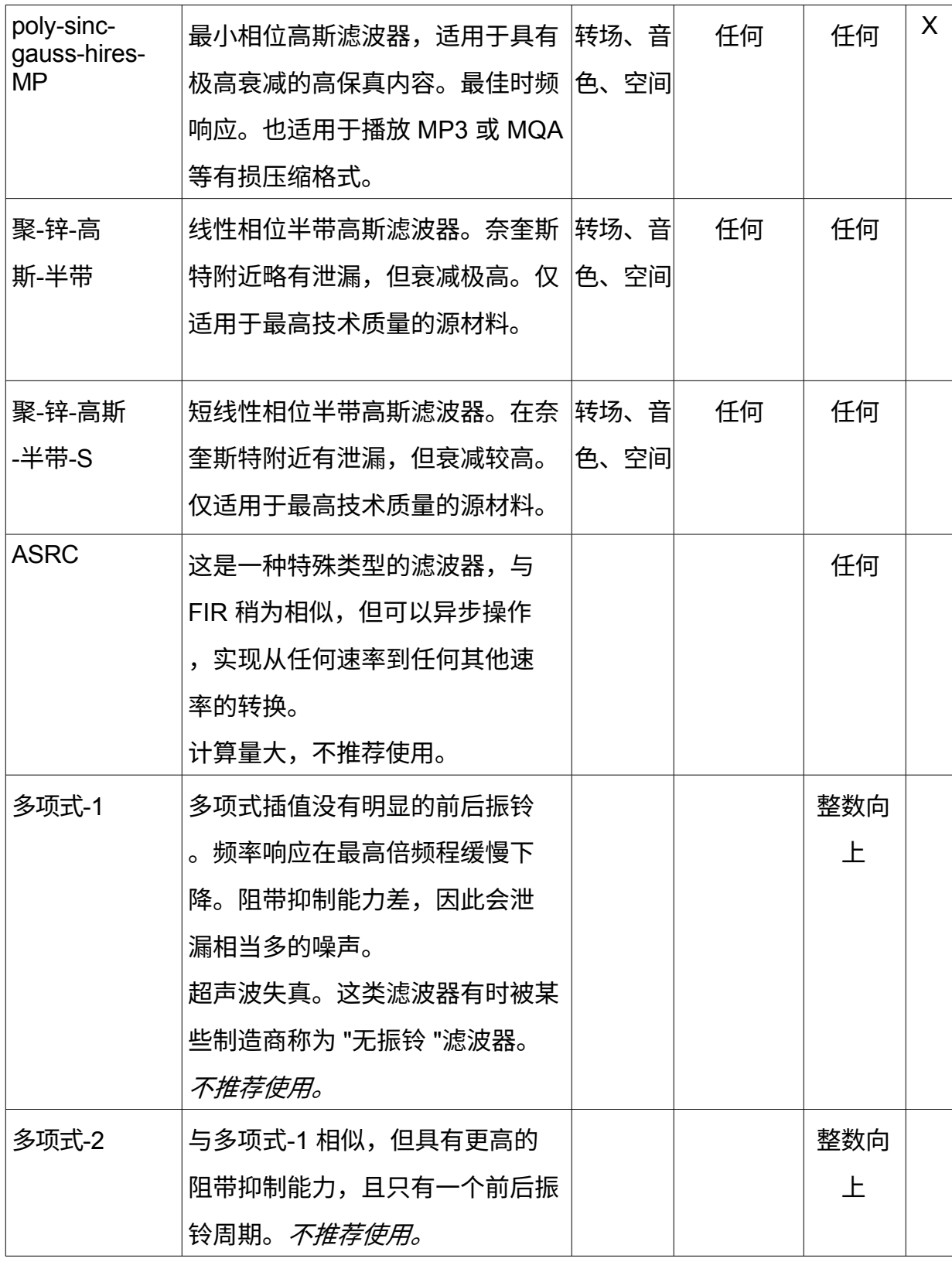

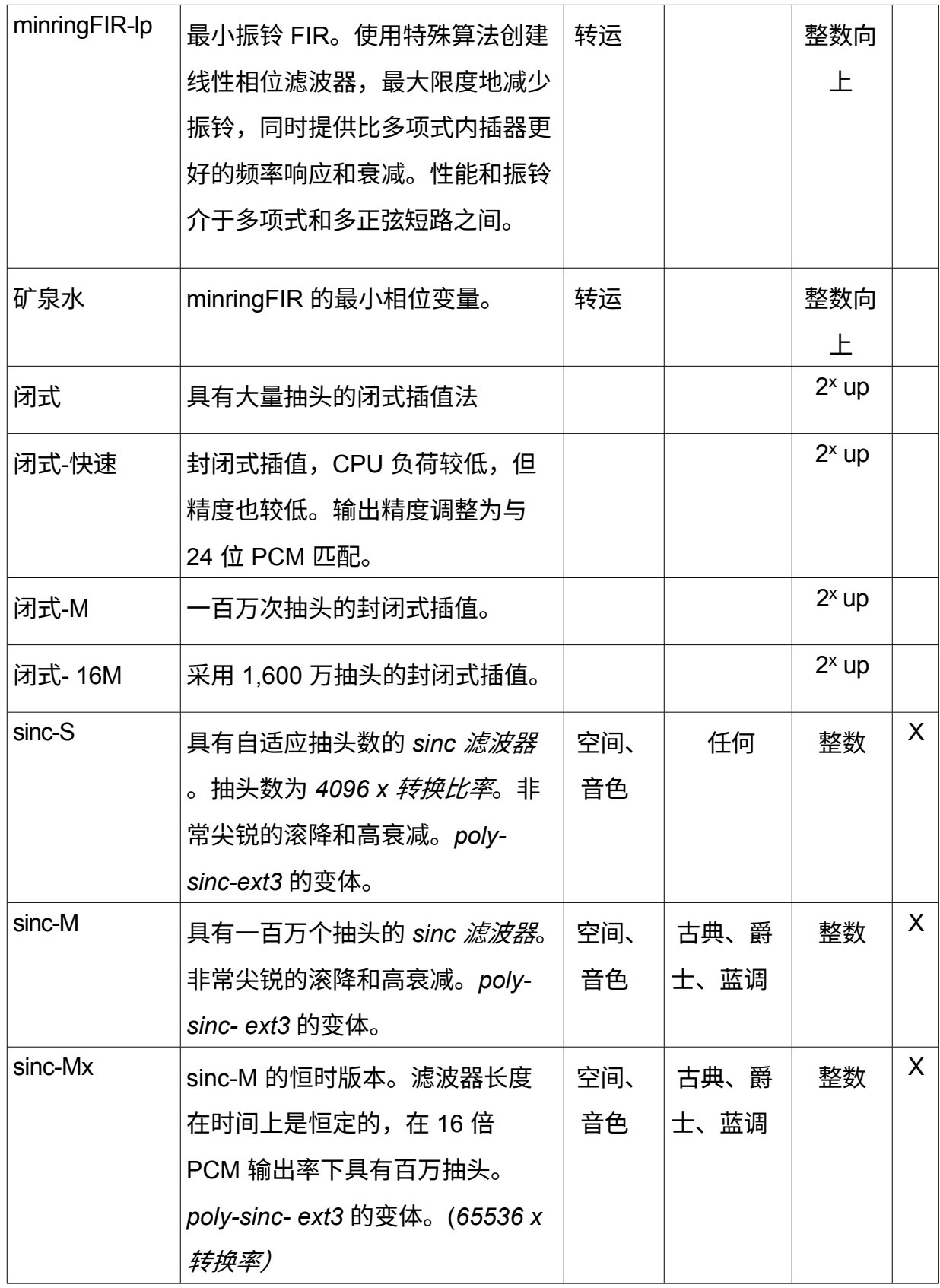

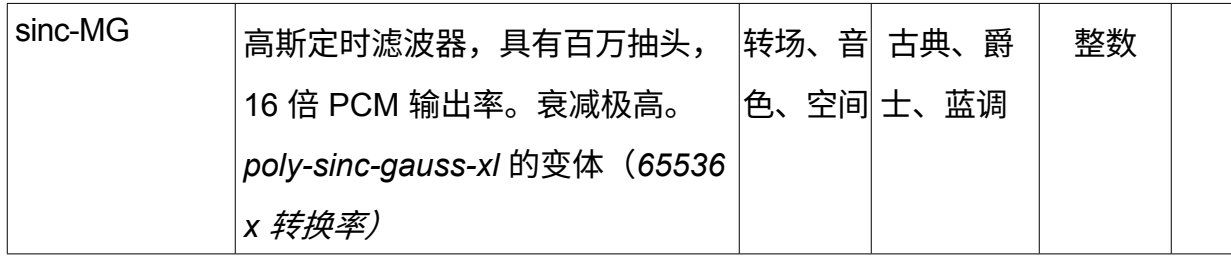

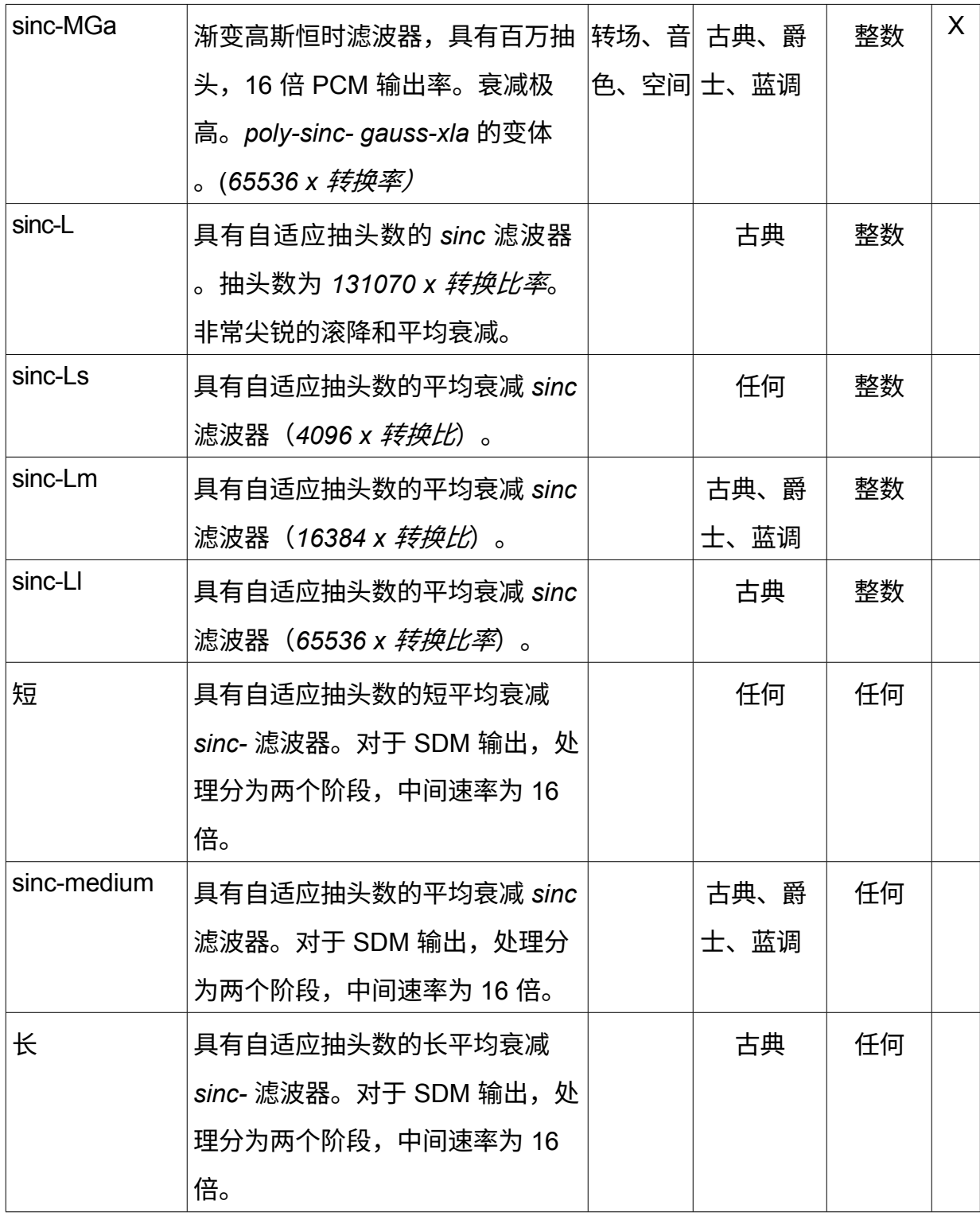

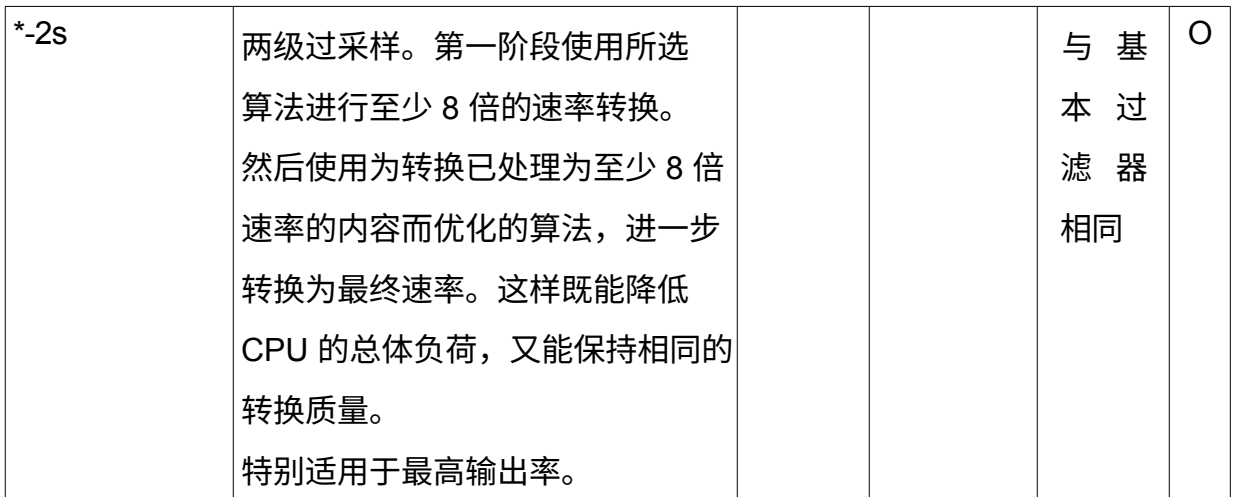

## **4.6. dvanced**

在 "高级 "选项卡中,可以调整各种高级设置,如与硬件相关的优化。

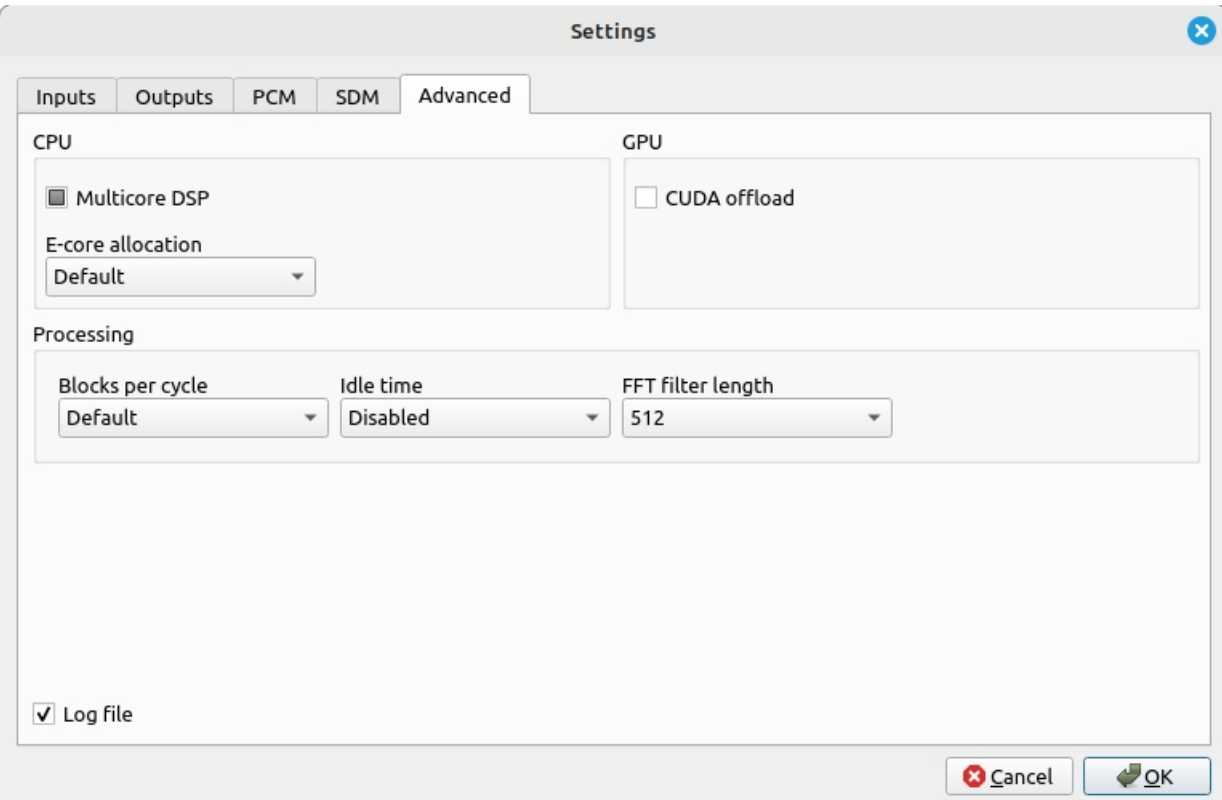

*设置对话框,高级选项卡*

## **多核数字信号处理器**

多核数字信号处理器提高了各种数字信号处理器操作的并行化程度。

当选择框为灰色时,自动检测和配置处于激活状态,可以使用任意数量的内核。为获得

最佳性能,建议使用

自动检测。

清除该复选框后,将针对内核数等于或小于输出通道数的情况优化处理。例如,当输出 为立体声时使用双核 CPU。

选中该复选框时,将针对内核数远高于输出通道数的现代多核 CPU 优化处理。由于这 种并行化会增加处理开销,因此会增加 CPU 的总耗时。如果 "自动 "设置存在性能问 题,尝试此选项通常很有用。

### **电子核心分配**

在同时拥有性能内核和效率内核的较新 CPU 上,效率内核可作为卸载处理器分配,而 非正常(默认)使用。这些电子内核既可分配用于处理重采样滤波器,也可分配用于执 行卷积等其他任务的通用 DSP 池。

### **CUDA 卸载**

"CUDA offload "可以利用 nVidia GPU 将 CPU 的处理部分卸载到 GPU 上。CUDA 卸 载要求 nVidia GPU 具备最低 5.2 [级计算能力](https://developer.nvidia.com/cuda-gpus)、2 GB 显存和最新的 [nVidia](http://www.nvidia.com/Download/index.aspx) 官方[驱动程](http://www.nvidia.com/Download/index.aspx) [序](http://www.nvidia.com/Download/index.aspx)。启用卸载且有合适的 GPU 时,每首曲目开始播放时都会简要显示卸载信息。启用 CUDA 卸载后,还应启用多核 DSP,或保持自动设置,以获得最佳性能。 当 CUDA 卸载复选框为灰色时,只有卷积算法会卸载到 GPU。

### **每个周期的块数**

一次处理的数据块数量。此设置可用于微调 CPU/GPU 负载,使其尽可能降至最低。 当设置为 "默认 "时,该值会根据检测到的 CPU 缓存量等进行自动配置。一次处理更多 的区块可以减少开销,尤其是在使用 GPU 时。而一次处理较少的数据块则有助于将大 部分数据保留在 CPU 缓存中。较高的值更适合具有较大缓存的处理器,如 AMD 3D 系 列和某些英特尔至强型号,或具有高速 RAM 的系统。而较小的值则更适合缓存较小的 CPU 或内存速度较慢的系统。

#### **空闲时间**

定义当前内容播放结束后引擎空闲的时间。这样可以在空闲时间内更快地重新开始播放  $\circ$ 

### **FFT 滤波器长度**

该选项指定 FFT 滤波器的长度。默认值为 512。长度会影响滤波器的陡度,长度越短

,滚降越慢(越柔和),长度越大,滚降越快(越陡)。该设置适用于每个 2x 级联滤 波器,因此与转换比率无关。

# **5. 通道 平衡**

对于多通道处理,可以使用通道平衡对话框配置扬声器/麦克风电平和距离。打开 "工具 "菜单并选择 "通道平衡... "即可进入该对话框。

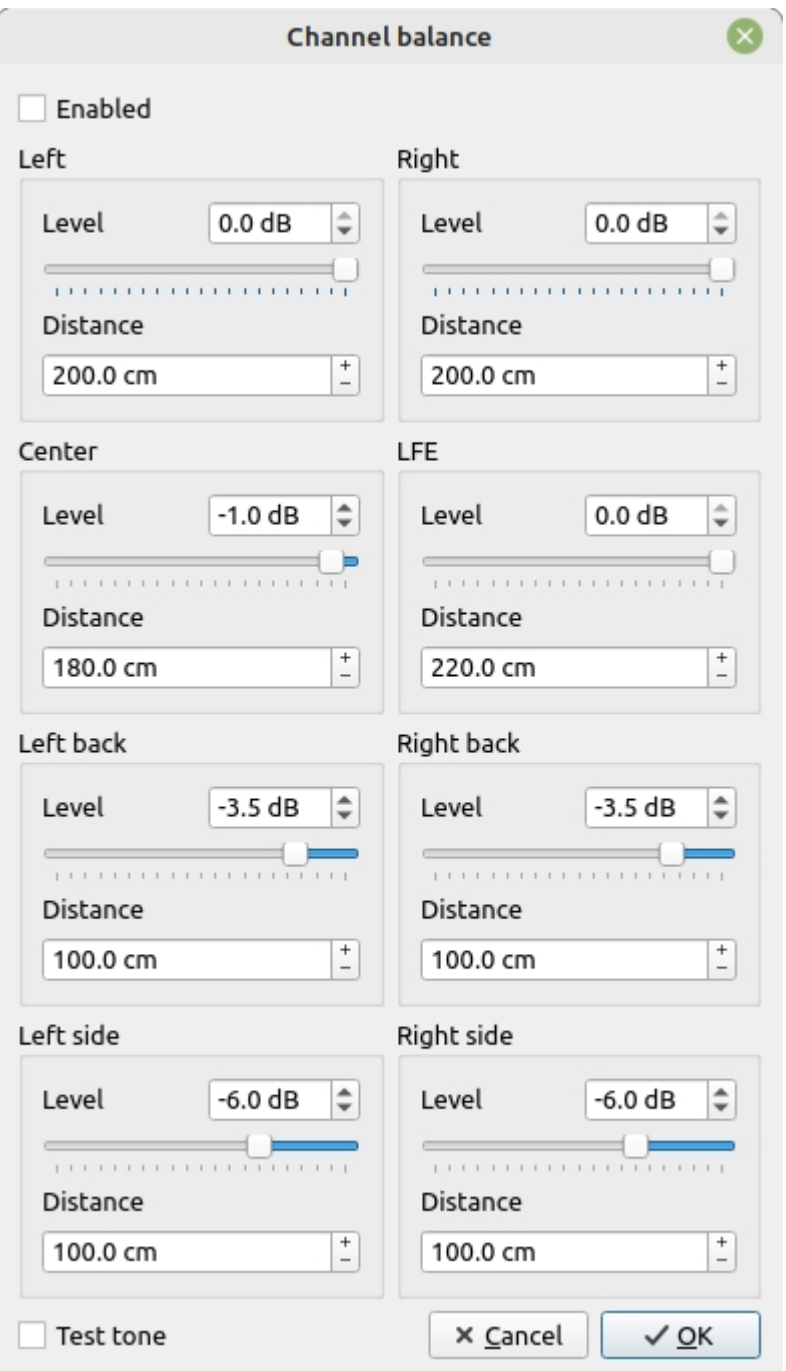

### *扬声器设置对话框*

在此对话框中,可以厘米为单位设置每个扬声器的距离。可以使用音量滑块设置通道

的音量,右上角显示的单位为 dB。使用自旋盒输入的允许调整范围大于滑块的范围。

为了调节扬声器,可以通过选择 "测试音 "方框来播放粉红噪声测试音。选中该复选框 时,将在所有通道中播放音调,这样就可以轻松调整所有音量,使其听起来相等。当复 选框显示为灰色时,将以旋转方式逐个声道播放音调,从而便于使用声压级表调节所有 电平。

多通道延迟处理以目标采样率进行。随着输出采样率的提高,处理精度也会随之提高。 这种方法适用于最简单的每通道电平调整,其处理方式比全管道矩阵更简单、更轻便。

*注意当启用直接 SDM 时,距离处理也可用于 DSD 的比特完全直通!*

## **6. 卷积 引擎**

可以通过 "卷积 "菜单选择 "引擎设置... "来配置卷积引擎。

将显示以下对话框。

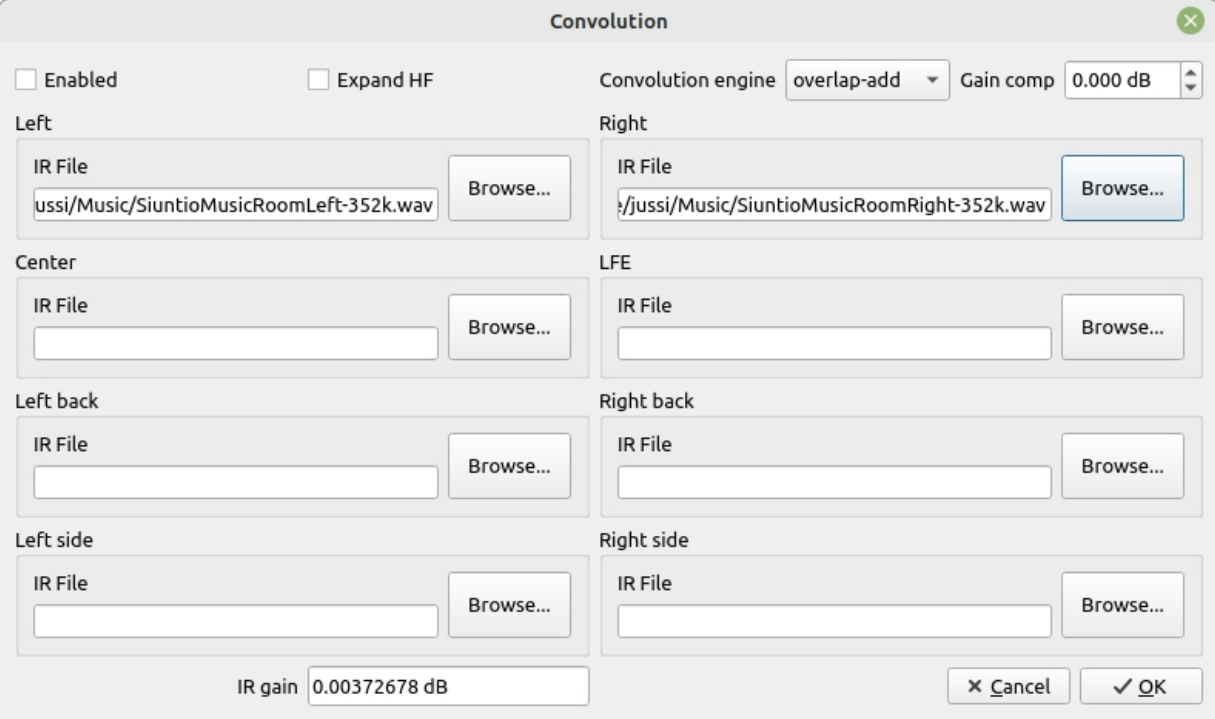

*卷积引擎设置对话框*

选中 "已启用 "选项时,卷积引擎将在应用程序级别启用,并在启动时默认启用。只有在 选择了合适的脉冲响应文件并确定文件中包含预期的脉冲响应数据后,才能启用此选项

。

卷积算法可在 "卷积引擎 "选项中更改。有两种选择:"overlap-add "消耗的 CPU 能量较 少,推荐使用。另一种是 "重叠-保存",它消耗更多的 CPU 功耗。

要选择脉冲响应文件,可使用 "浏览... "按钮。此时将显示正常的文件选择对话框。选择 文件后,会对文件的适用性进行初步检查,如果文件详细信息不正确,则会显示错误信 息。

左右声道可以有独立的文件。

版权所有 © 2008-2024 Jussi Laako / Signalyst。保留所有权利。 通过 "浏览... "选择脉冲响应文件后,将计算出其估计增益函数,并显示在 "IR 增益 "框 中。这有助于为 "增益补偿 "选择合适的值。此外,还可以选择默认卷积引擎。选择正 增益补偿后,在主屏幕上禁用卷积时,它将作为负增益应用。这样可以更容易地比较

特定卷积设置的影响。

当提供的脉冲响应采样率低于源材料时,可通过选择 "扩展高频 "设置来扩展高频响应, 以覆盖新的带宽。

单击 "确定 "将把设置保存到配置文件中,设置即可使用。

卷积引擎要求脉冲响应为单声道 RIFF (WAV) 格式文件。如果某些通道不需要处理或 不使用,清除文件名将禁用这些通道的卷积引擎。

对于所有类型的音源材料,使用 352.8 kHz 采样率的扩展频率响应卷积滤波器可获得最 佳效果。使用此类滤波器时,可在所有情况下禁用扩展高频。

例如,流行[的室内均衡](http://www.hometheatershack.com/roomeq/)向导可以在为 "通用 "均衡器设计后导出合适的脉冲响应,方法 是选择文件 → 导出 → 滤波器脉冲响应为 WAV。或者更高级的工具,如 [rePhase](https://rephase.org/),可 以利用房间均衡器向导的测量结果。专业用户还可以使用开源的 [DRC](http://drc-fir.sourceforge.net/) 工具来设计更合 适的全波段修正滤波器。

*注意在处理大量音频文件时,对所有八个音频通道使用长卷积滤波器需要大量的 CPU/GPU 处理能力!*

## **7. 矩阵 处理**

矩阵处理提供了一种复制、路由、过滤和混合指定增益通道的方法。矩阵处理由 128 个 虚拟通道--管道组成。

*注意*不建议同时激活简单卷积引擎(第 6 节)和矩阵处理器。如果需要使用矩阵处理进 行卷积, 建议在此处配置卷积。

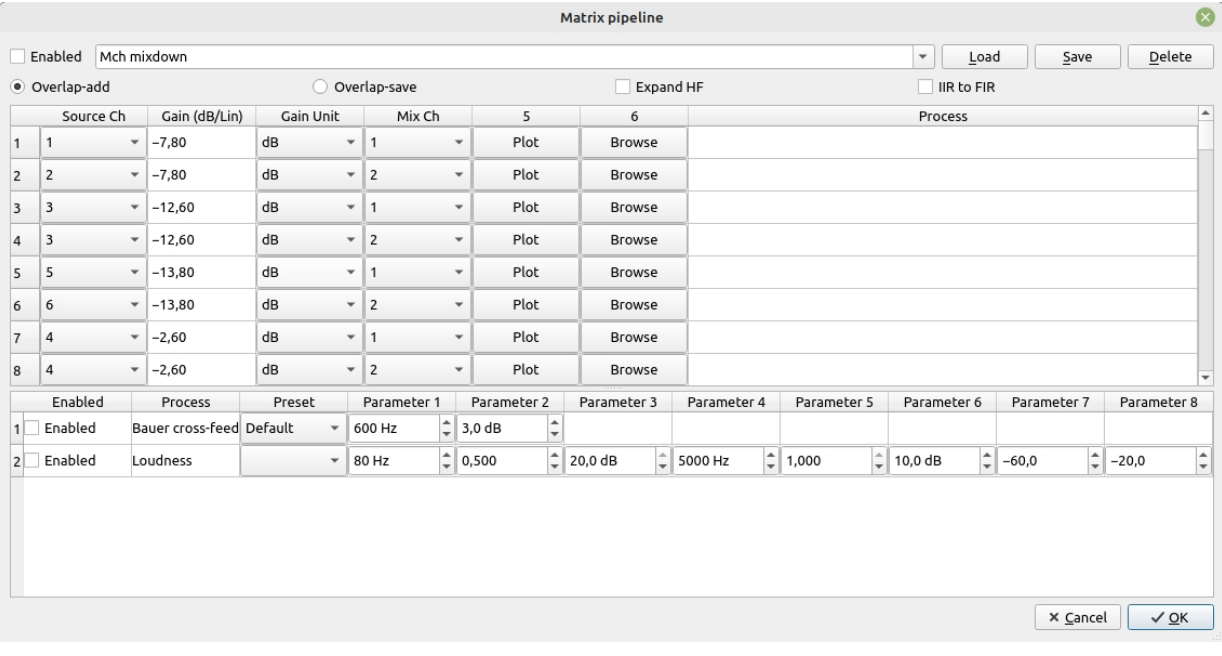

*矩阵配置对话框*

例如,上图所示配置可用于将 5.0/5.1 声道材料混音为立体声。例如,它还包含额外的 参数均衡器,可对 200 Hz 以上的主声道进行 -3 dB 衰减(多声道混音时不需要)。

顶部的组合框用于指定和选择已保存的矩阵配置文件。这些配置文件也可以远程选择。 点击 "确定 "后,当前显示的值将被保存为默认配置文件。

适用于 "*进程 "*中定义的滤波器的卷积引擎有两种选择,一种是默认和推荐的 "*重叠添加"* 

(*Overlap-add*)*,*另一种是 "*重叠保存"(Overlap-save*)。对于使用低采样率的滤波 器,可以通过选择*扩展高频(Expand HF)将*滤波器的频率响应扩展到滤波器采样率的 奈奎斯特频率之外。此外,还可以在 *Process(处理)*项中以逗号分隔的列表形式指定 带有参数的各种插件实例。

使用 *IIR 至 FIR* 可以选择是否将参数均衡器转换为卷积均衡器。当复选框为灰色时, 转换为直接转换并保留原始最小相位响应。选中该复选框时,均衡器滤波器为

转换为一个线性相位。

在某些情况下,例如 GPU 卸载,将参数均衡器集作为卷积滤波器计算可能更有效。 *注意*转换为线性相位会在音频频段中引入一些不自然的前振铃。这就是为什么均衡滤波 器通常采用最小相位的原因。参数滤波器的 Q 值和 dB 值越高,线性相位转换时引入的 预振铃也就越多。因此,线性相位转换最好使用比较柔和的均衡器设置。

源通道 "指定虚拟通道的源通道。"增益 "是应用于虚拟通道的总体增益。混合通道 "是逻 辑输出通道。当多个虚拟通道具有相同的目标通道时,虚拟通道的输出将混合到目标输 出通道。"Process(处理)"可定义用于卷积的外部滤波器脉冲响应 WAV 文件、

[RoomEqWizard](https://www.roomeqwizard.com/) 文本输出格式的参数均衡器规格以及参数滤波器规格(请参阅稍后的 插件部分)。*"浏览* "按钮可用于选择 WAV 和 TXT 文件。

增益可按 dB 或线性比例应用,在相应列中选择。线性比例系数也可以是负数,以进行 相位反转,例如 M/S 处理。

在选择卷积滤波器的格式时,如果要对各种源材料进行最理想的处理,可使用采样率为 352.8 kHz 的扩展频率响应卷积滤波器。使用此类滤波器时,可在所有情况下禁用扩展 高频。

您可以从 [AutoEq](https://github.com/jaakkopasanen/AutoEq) 中找到各种耳机均衡文件,请选择 ParametricEQ txt 文件。该文件无 需修改即可直接用于 HQPlayer 矩阵处理器,还包括增益补偿数据。

后处理算法可在管道路由矩阵下方的表格中启用和配置。这些算法应用于输出混合总线 ,即矩阵处理后的输出通道。

Bauer Cross-feed 是一种耳机处理程序,旨在使听觉体验更加自然、宽敞。该型号非常 简单,有三种预设值。选择自定义预置时,可分别输入交叉馈送滤波器频率(*参数 1*) 和电平(*参数 2*)。

响度是一种音量自适应响度控制,参数可调。对于低音和高音控制,可以调整角频率、 斜率系数(参见 IIR 插件)和电平(分别为*参数 1* 至*参数 6*)。下限(*参数 7*)是音量 设置,达到或低于设定的最大响度值。上限(*参数* 8)是音量设置,当达到或超过上限 时,响度值达到 0 dB。

版权所有 © 2008-2024 Jussi Laako / Signalyst。保留所有权利。 单击 "*绘图* "按钮可打开相应管道的幅值和相位响应图。只要图形对话框处于打开状态, 就可以通过点击按钮添加多个图形。要重置视图,请关闭图形对话框。

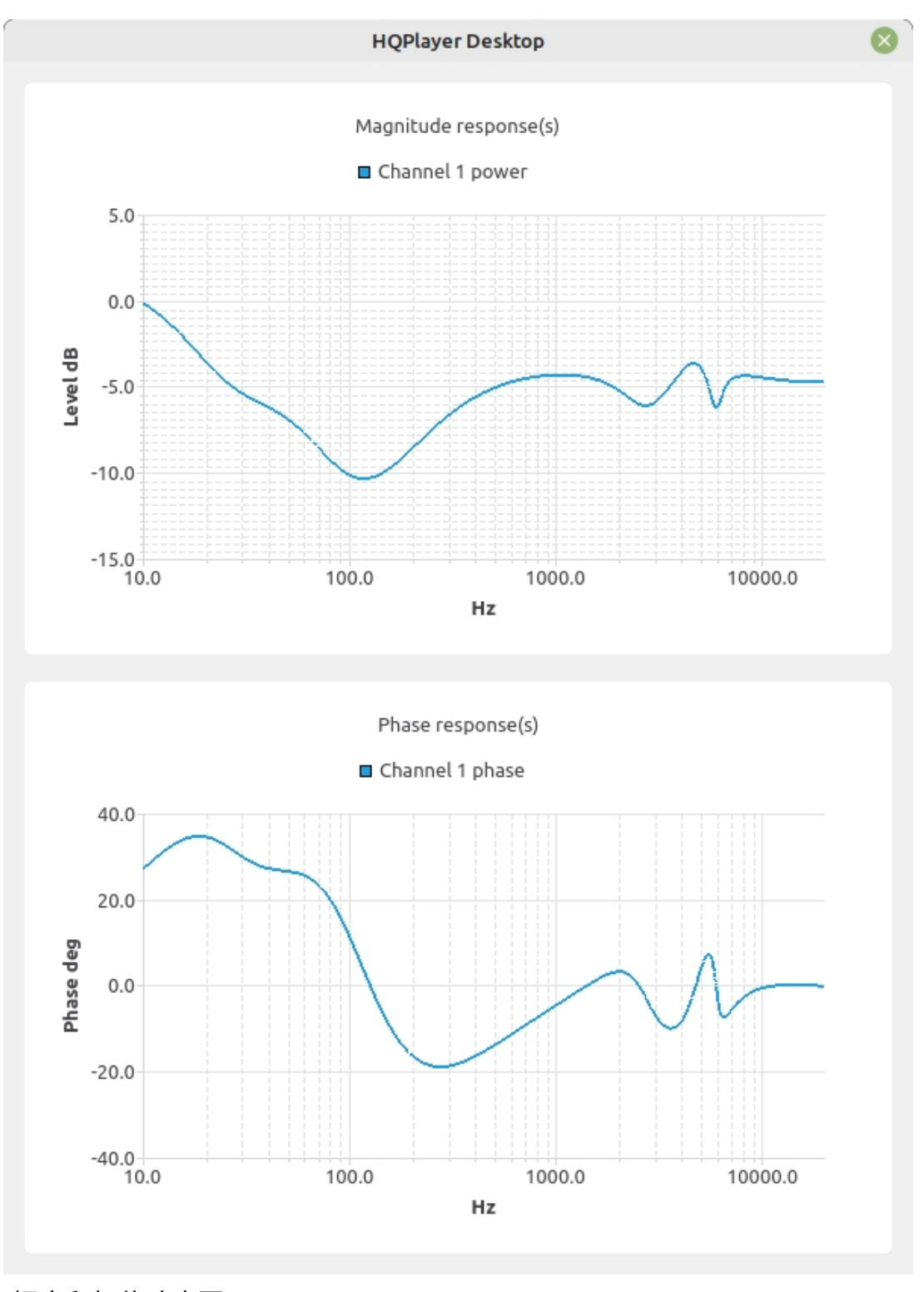

*幅度和相位响应图*

## **7.1. P lugins**

每个插件说明都以插件名称开头,后面是冒号。在颜色之后,可以指定分号分隔的参数列表  $\circ$ 

## **7.2. "延迟" 插件**

### 延迟插件提供指定的延迟量。

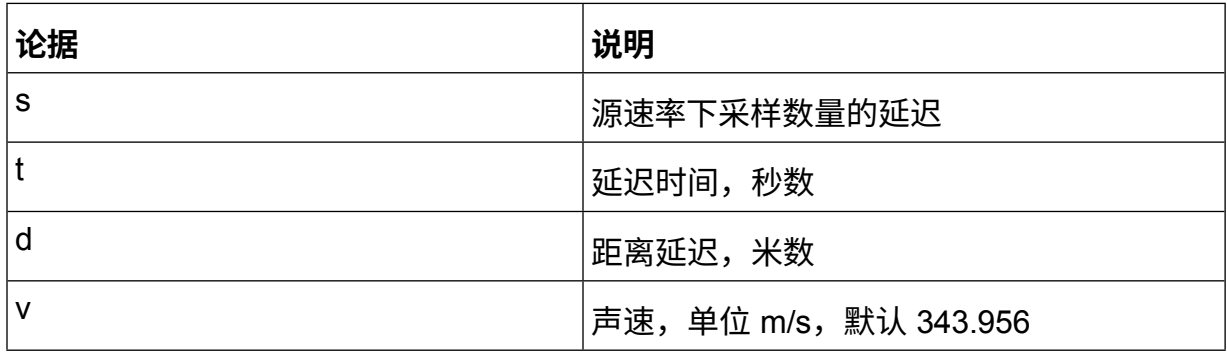

## **7.3. "iir" 插件**

IIR 插件提供基于 IIR 双四边形滤波器的参数均衡器。

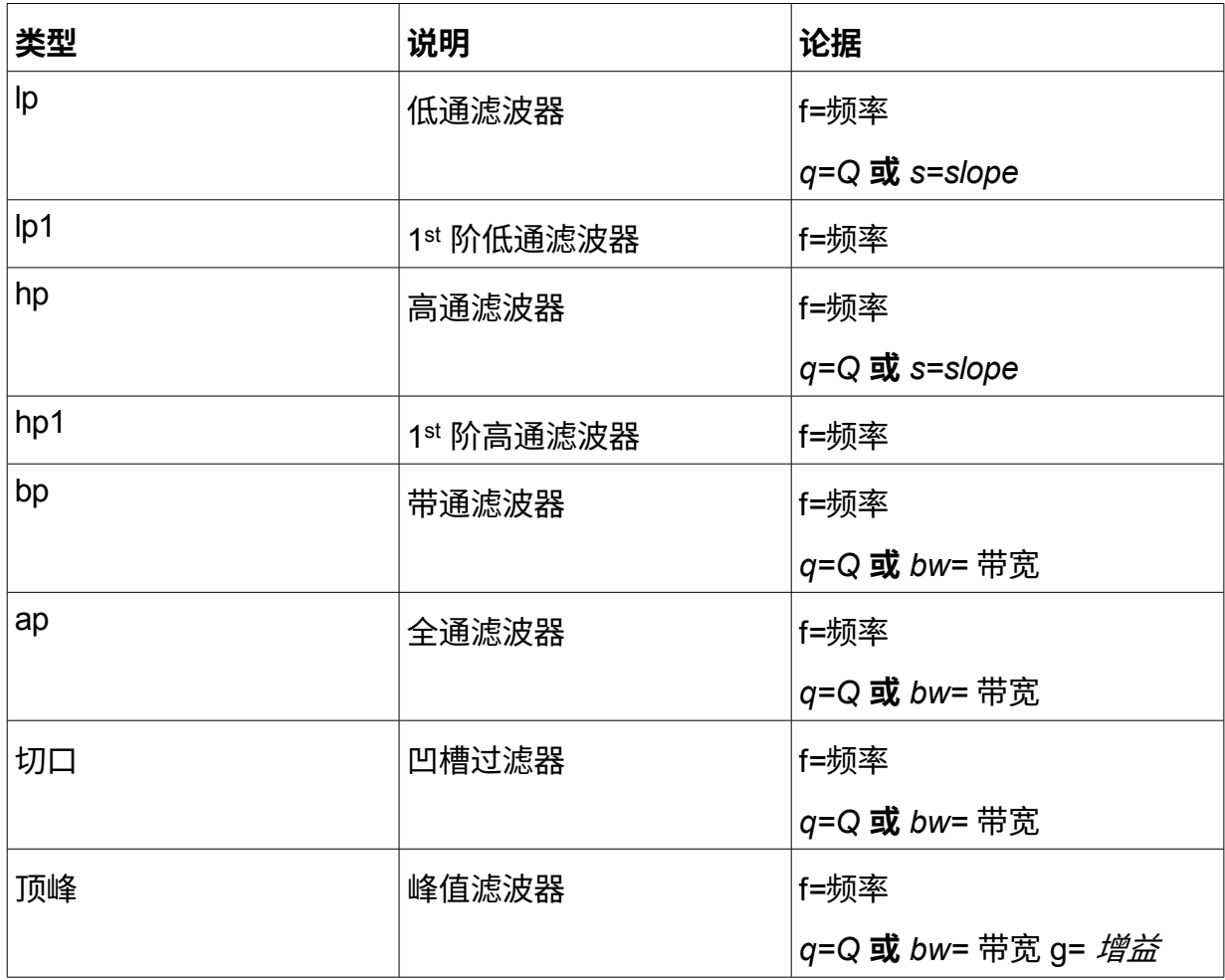

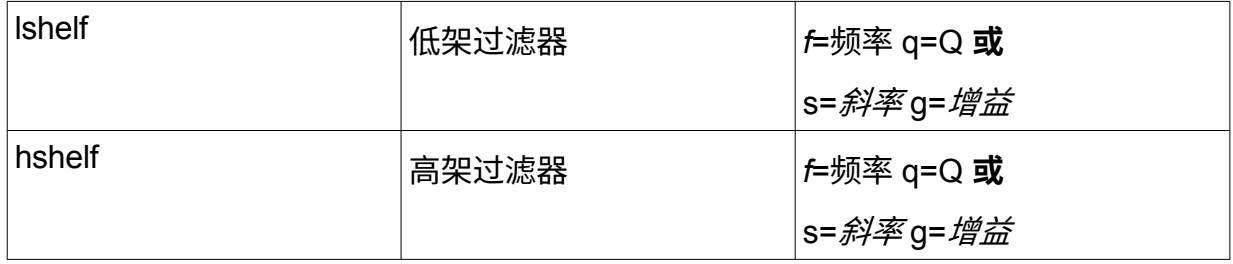

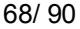

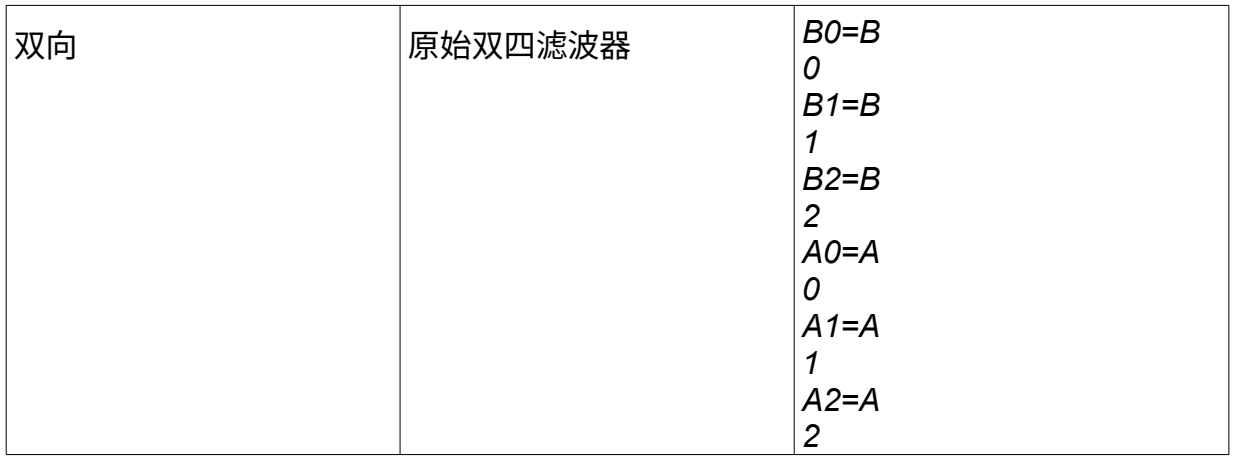

其中,*f* 为赫兹,*BW* 为系数,*s 为*因子(1 最大陡度),*g* 为分贝。 *注意*语法区分大小写!

## **7.4. "riaa" 插件**

RIAA 插件为黑胶播放提供 RIAA EQ 曲线修正。目前,该插件只提供一个可调参数 "*亚 音速*",即额外的 20 Hz 亚音速滤波器极点,其值为 "*1*"(启用)和 "*0*"(禁用)。为获 得最佳性能和精度,请使用 192 kHz 或更高的输入采样率。建议最低输入采样率为 96 kHz。

## **8. HQPlayer 客户端**

当 HQPlayer 客户端启动时,以下界面会以窗口或全屏方式显示,具体取决于客户端的 启动方式。

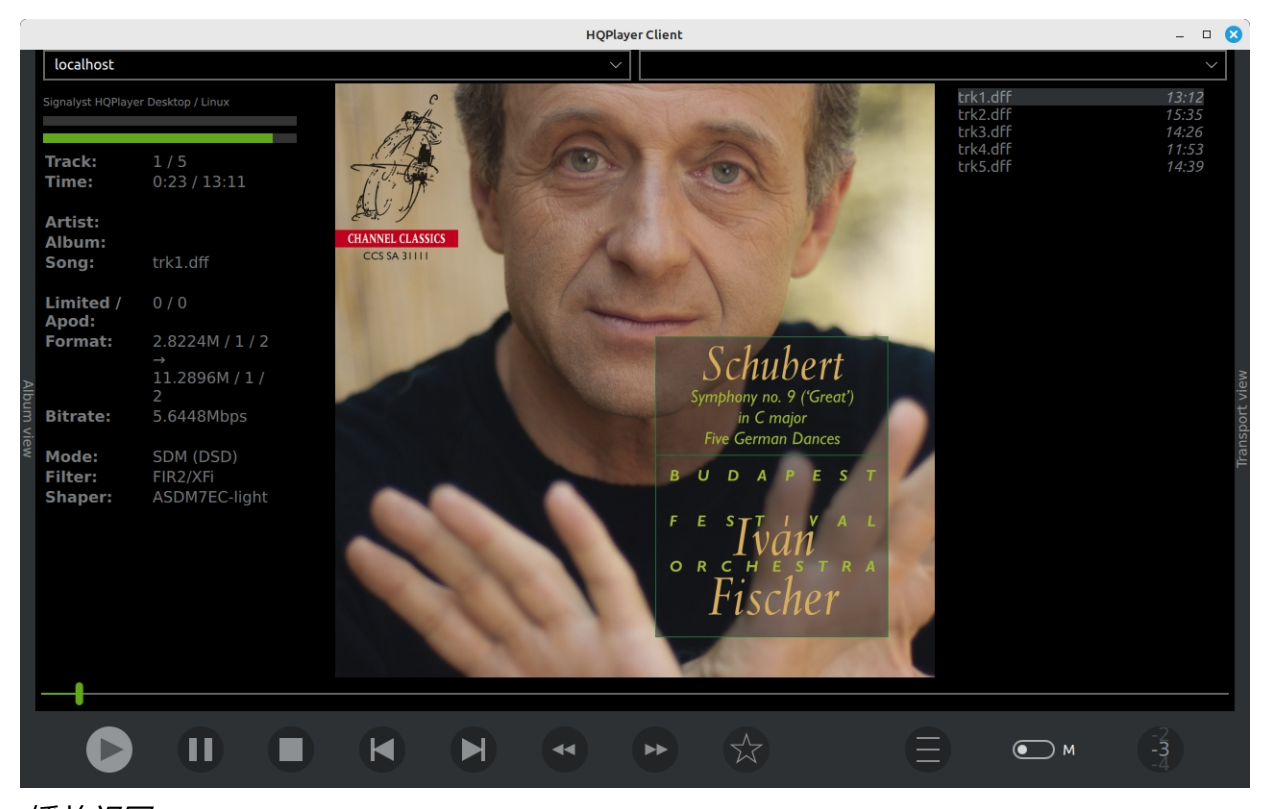

*播放视图*

该显示屏针对触摸屏进行了优化,但也可与鼠标或其他合适的指向设备配合使用。 左上角是服务器名称/地址输入和列表,要连接服务器,可选择列表中显示的服务器, 或输入服务器的主机名或 IP 地址。右上角是服务器上可用的输入列表,如 CD 传输和 可能的 ADC 或数字输入。该输入字段还可用于发送播放 URL,如网络广播播放列表或 流媒体 URL。

如果有当前曲目的封面图,则将其显示为背景图片。如果曲目没有内嵌封面图,则使用 专辑/文件夹封面图片代替。如果没有封面图片,则显示默认背景图片。屏幕左上角会 显示当前服务器、输入和输出缓冲区电平以及当前音轨的相关信息。

曲目列表显示在屏幕右上角,高亮显示当前曲目,并可直接选择曲目。音量调节位于 右下角,可通过拖动调节器向上或向下调节,也可通过双击音量调节器打开的滑块控 制进行调节。当鼠标指针位于控制器内时,也可使用鼠标滚轮操作音量。

星形按钮可用于控制当前播放曲目的收藏状态。

# **热键**

……<br>客户端还支持各种热键,用于控制播放和操作。

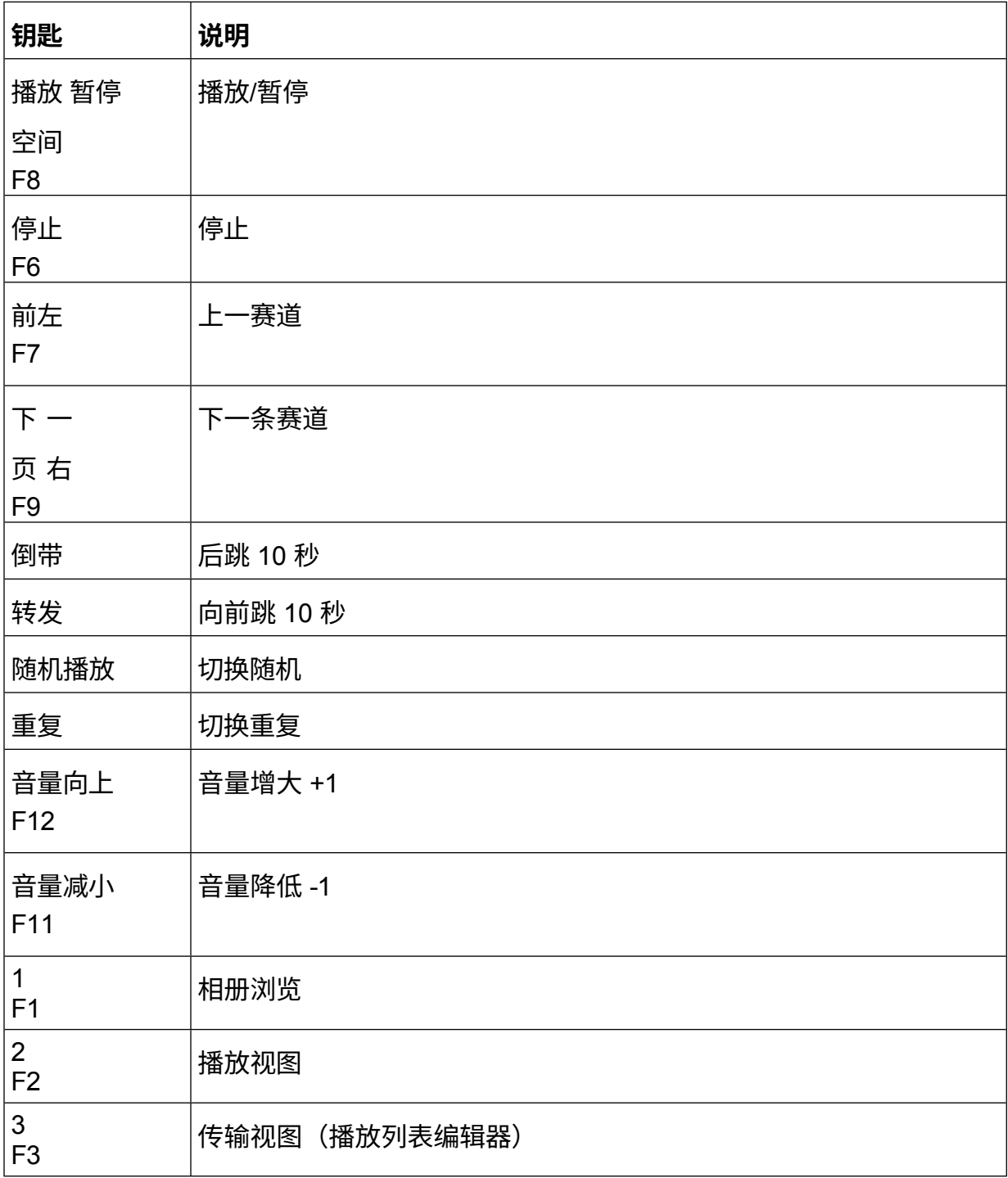

## **计量**

可以使用底部工具栏中的 M 开关启用测光功能。这将用测光表显示取代封面图像视图。

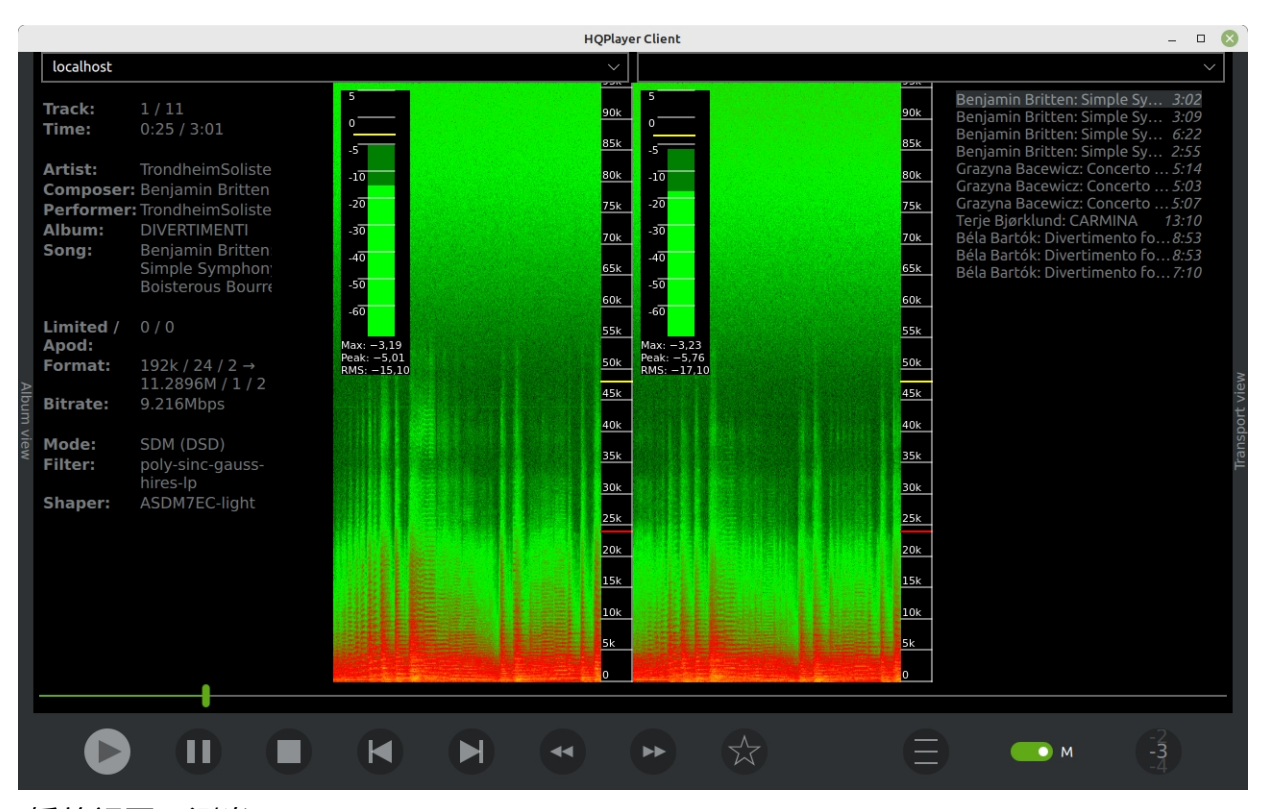

### *播放视图、测光*

左侧显示左通道电平表,右侧显示右通道电平表。每个通道的左上角显示*输出电平*表

,其中黄线表示峰值保持电平,深绿色表示峰峰值电平,浅绿色表示有效值电平。

同时还显示了数值。

下方是频谱图显示,横轴为时间,纵轴为频率。颜色编码用于显示时频空间中的信号电 平(dB)。黄色表示最高电平,黑色表示最低电平。频率刻度中的红色标记显示基准速 率的奈奎斯特频率(可能的最高频率),黄色标记显示随后的子带奈奎斯特频率。

可以通过控制面板更改频谱图颜色方案(见下文)。

### **控制面板**

其他设置可通过菜单按钮(三条横线)进入,弹出以下窗口。
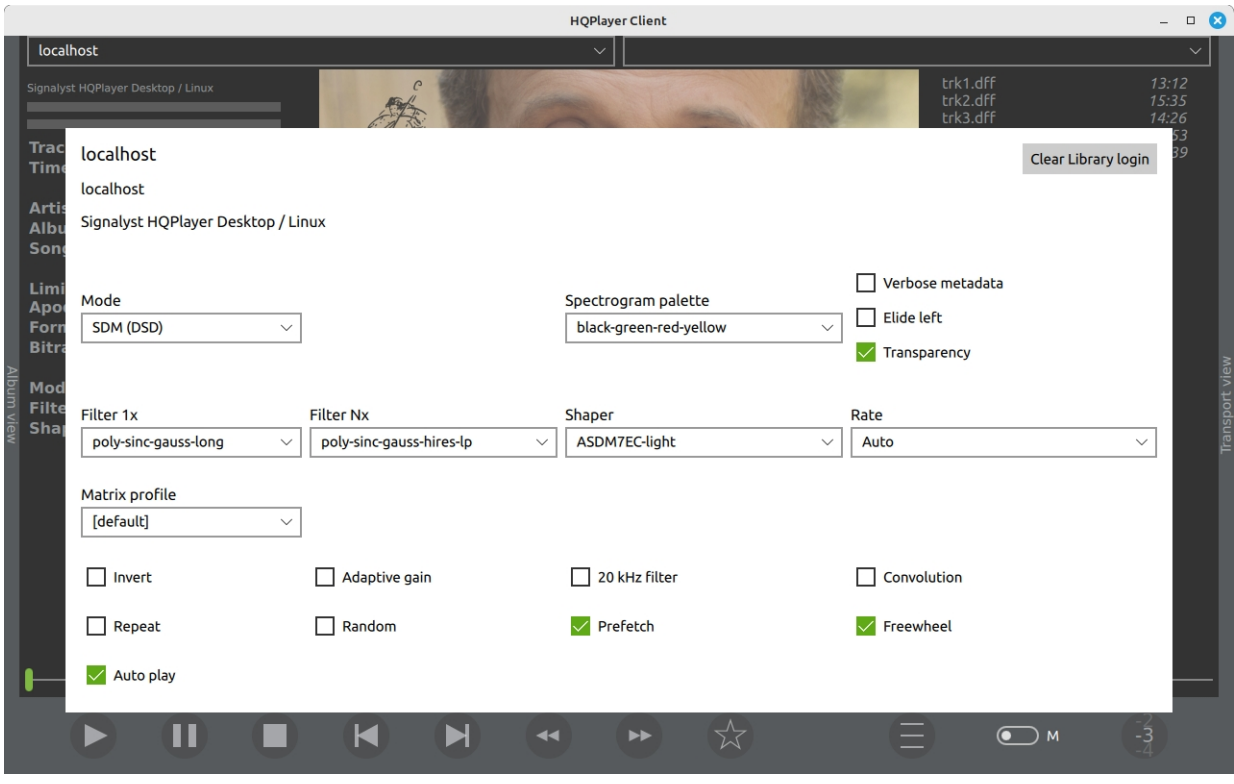

### *设置视图*

通过弹出的设置对话框,可以查看和更改当前激活的模式、滤波器、抖动/噪声整形器 和采样率设置。这些设置可随时更改。矩阵配置文件也可在回放过程中随时切换。 此外,还可更改相位反转、自适应增益、重复(选中 = 当前音轨,灰色 = 所有音轨) 、随机播放顺序和当前激活的矩阵配置文件。20 kHz 滤波器也可随时开启/关闭,当 通过计量器观察到假的高分辨率内容时,它对清除这些内容非常有用。它会在 20 kHz 处设置一个急剧滚降滤波器。

预取(默认)在当前播放轨道结束前开始流式传输下一轨道,以确保无间隙播放。

Freewheel(默认)将以全速获取整个音轨。在速度较慢的网络链路上,它并不总是最 佳选择,因为它会导致急剧的网络流量泛滥,可能会干扰其他事情。

自动播放用于 Qobuz 服务,在当前排队项目播放完毕后自动继续播放类似内容。

Verbose metadata(详细元数据)用更详细的当前音轨元数据显示取代了部分输出格式 信息。Elide left(默认)允许在音轨名称不完全适合视图时,从左而不是从右缩短音轨 名称。

可使用右上角的按钮清除当前活动服务的登录凭证。

## **8.1. 切换 视图**

HQPlayer 客户端在水平方向上有三个平行视图。上述视图为中间视图。视图可通过向 左或向右滑动手势、用鼠标光标点击左右标题栏或键盘快捷键 1、2、3 进行切换。

## **8.2. 相册选择 查看**

左侧是带封面流程的专辑选择视图。在专辑视图的上方,有库选择、搜索/类别选择和流派 选择。

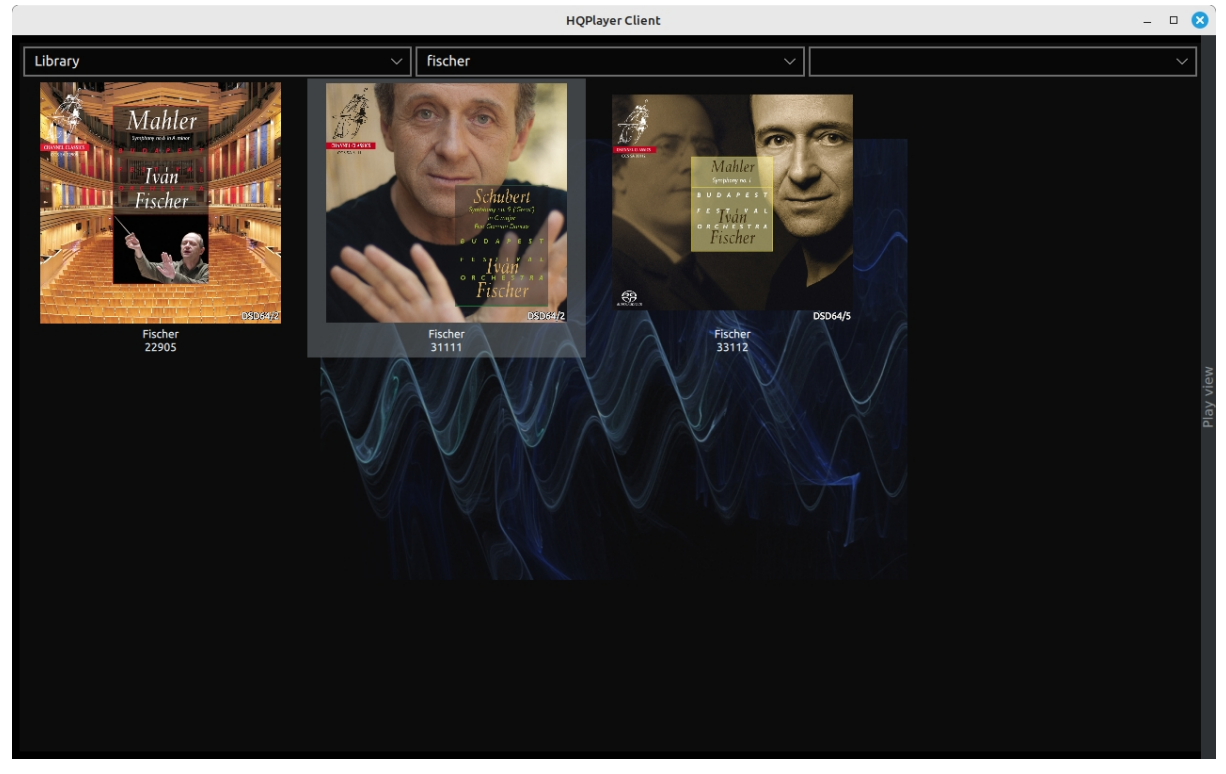

*相册选择视图*

库选择允许选择背景音乐库。您还可以选择支持的流媒体服务之一,浏览和播放流媒体 服务中的音乐。目前支持的流媒体服务有 [Qobuz](https://www.qobuz.com/) 和 HRA Streaming by [highresaudio.com](https://www.highresaudio.com/en)。默认视图为 "我的专辑",如果 "我的专辑 "为空,则为 "新发布/前 50 名"。搜索 "允许搜索内容。在 HRA Streaming 服务中,在搜索字符串前添加"? "可 执行快速搜索操作。

对于本地图书馆,三个字符或更少的搜索字符串被视为 "*以...*...*开始* "匹配。超过三个字 符的搜索字符串被视为 "*包含 "匹配*。默认匹配逻辑是逻辑 "OR "操作,其中任何一个词 的匹配都会导致正匹配。如果在单词前加上 "+"字符,逻辑将变为逻辑 "AND "操作。

还可以搜索特定类型的项目。搜索字符串的前缀可以是 "专辑:"、"艺术家:"、"播放列 表:"或 "曲目:"。

流派选择适用于本地图书馆和某些选定的流媒体服务类别,具体取决于服务的功能。

单击或轻点相册将选择该相册进行播放,并将视图返回到正常的中间视图。

双击专辑可将专辑载入传输系统并开始播放。长按专辑会弹出以下窗口,显示专辑的 详细信息。

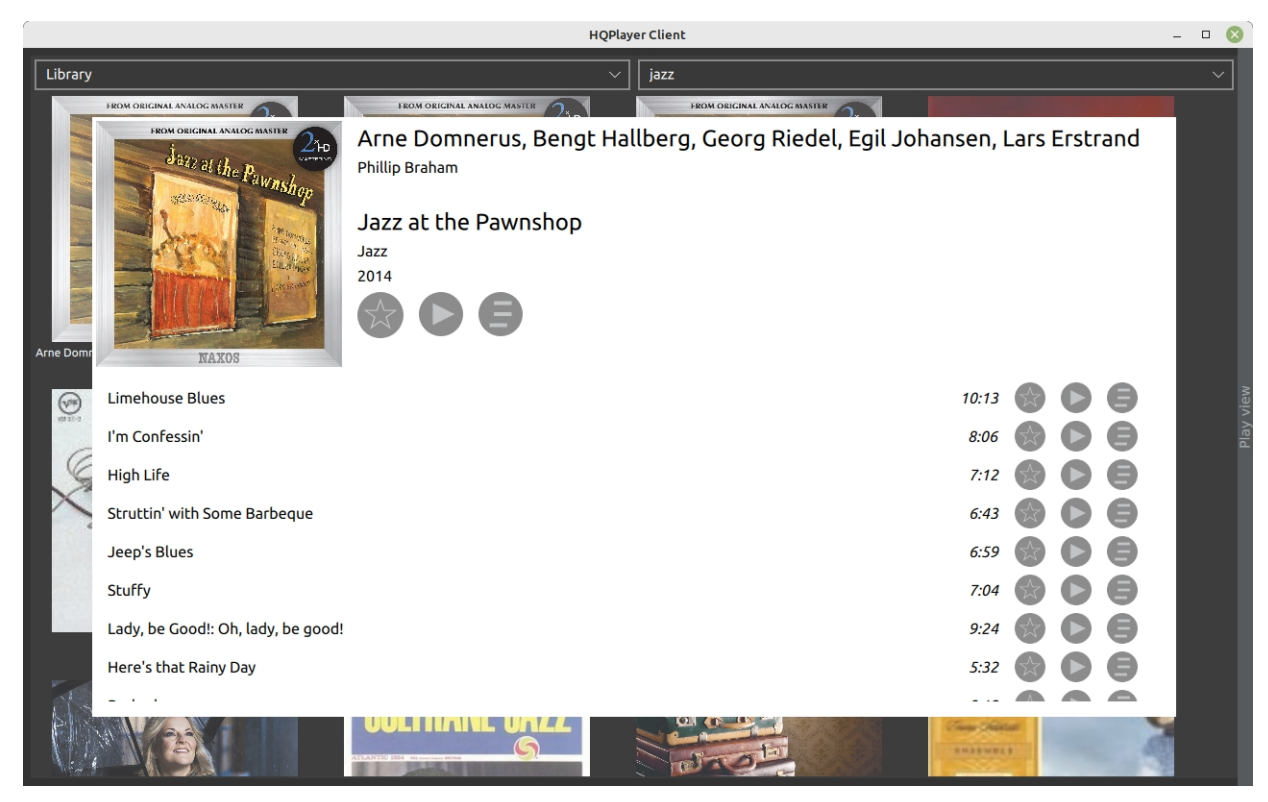

*相册详情视图*

在专辑详情视图中,可立即播放专辑或排队等待稍后播放。单个曲目也可以立即播放或 排队稍后播放。

专辑或曲目收藏状态可通过星形按钮查看和更改。单击或点击弹出窗口外的按钮可关闭 弹出窗口。键盘上的 Esc 按钮也会关闭弹出窗口。

## **Qobuz 动态内容**

要触发基于整张专辑的类似内容播放,可使用长按专辑播放按钮。长按专辑队列按钮会 将类似内容排入队列,以便稍后播放。同样,长按曲目播放按钮也会触发类似内容的播 放。而长按曲目队列按钮则会将类似内容排入队列。

### **8.3. 播放列表编辑 查看**

右侧是播放列表编辑视图,如下图所示。

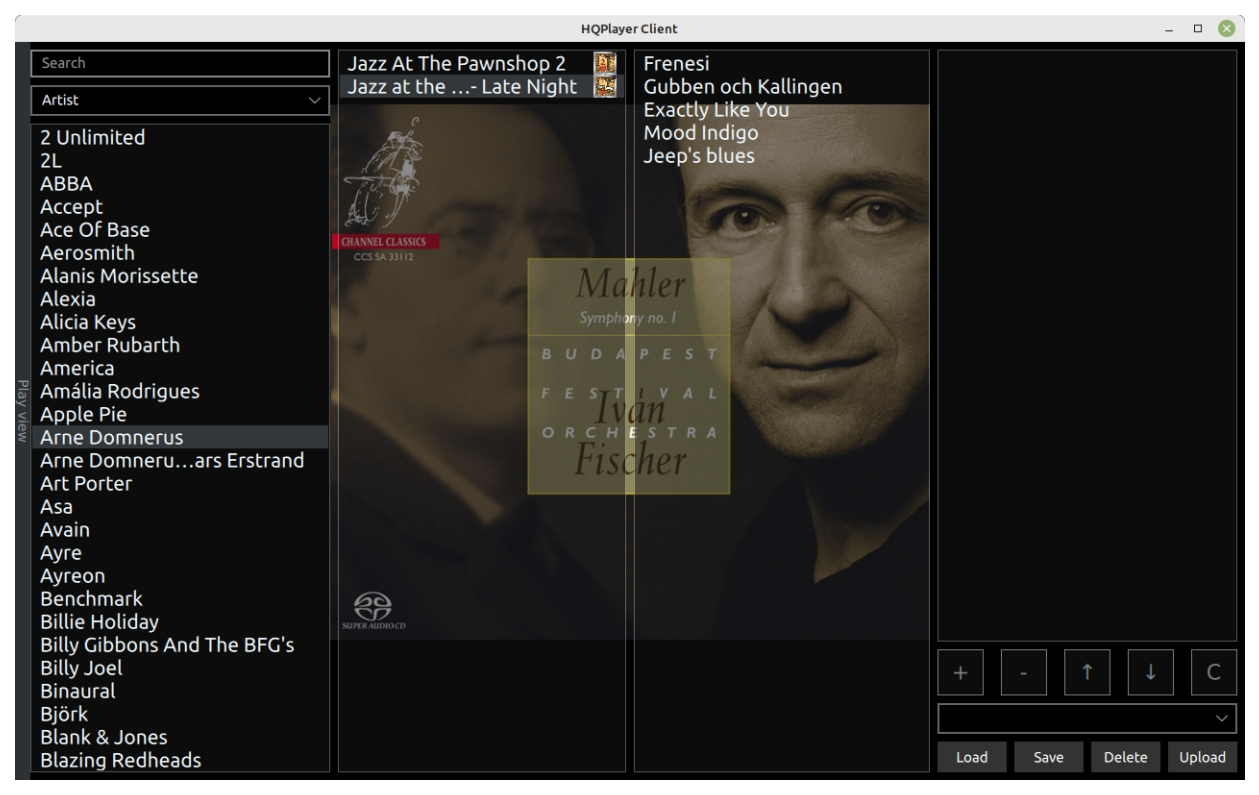

*播放列表编辑视图*

从左到右依次是艺术家选择栏、专辑选择栏和曲目选择栏。最右边一栏是当前播放列表 。使用下方的 "**+"**和**"-"**键可以添加或删除曲目。还可以使用向上/向下箭头按钮对曲目重 新排序。或者使用 **C** 按钮清除播放列表。

在艺术家列表的顶部,有一个搜索条目,搜索方式与专辑选择视图中的搜索方式相同。 双击专辑、歌曲或播放列表条目可立即开始播放该项目。

# **9. 注册**

购买后,我们将提供许可证密钥文件。请将该文件保存在安全的地方。从 "帮助 "菜单中 选择 "注册... "即可安装该文件。将出现标准文件打开对话框,要求找到并选择许可证密 钥文件。许可证密钥文件安装成功后,重启 HQPlayer 许可证才能完全生效。*注意切记 备份许可证密钥文件!*

# **10. T 故障排除**

本章介绍了一些已知的变通方法,以及在出现问题时可以尝试的方法。

## **10.1. 报告 错误**

如果您发现了错误,请在设置对话框中启用日志文件功能,尝试重现错误,并将日志文 件连同屏幕截图 (PrtScn 按钮) 发送至我们的支持电子邮件地址

[support@signalyst.com](mailto:support@signalyst.com) 。在 Windows 系统中,日志文件可在系统驱动器的

%LOCALAPPDATA%\HQPlayer 目录中找到。您需要在 Windows 文件管理器的地址栏 中输入该路径,因为默认情况下这些路径不会显示。在 Linux 和 macOS 上,日志文件 可以在隐藏的

~/.hqplayer 目录,其中"~"表示用户的主目录。日志文件名为 HQPlayer4Desktop.log。

## **10.2. USB 音频 设备的声音问题**

在 Windows 中,USB 音频设备的默认缓冲区很小(10 毫秒)。这有时会在其他进程 加载系统时导致各种音频问题。如果遇到此类问题,可通过更改设置对话框中的 "缓冲 时间 "设置来增加音频缓冲区的大小。良好的起点是 100 毫秒。

## **10.3. G eneric**

您可能需要检查所选声音设备是否在端点属性中启用了独占模式。

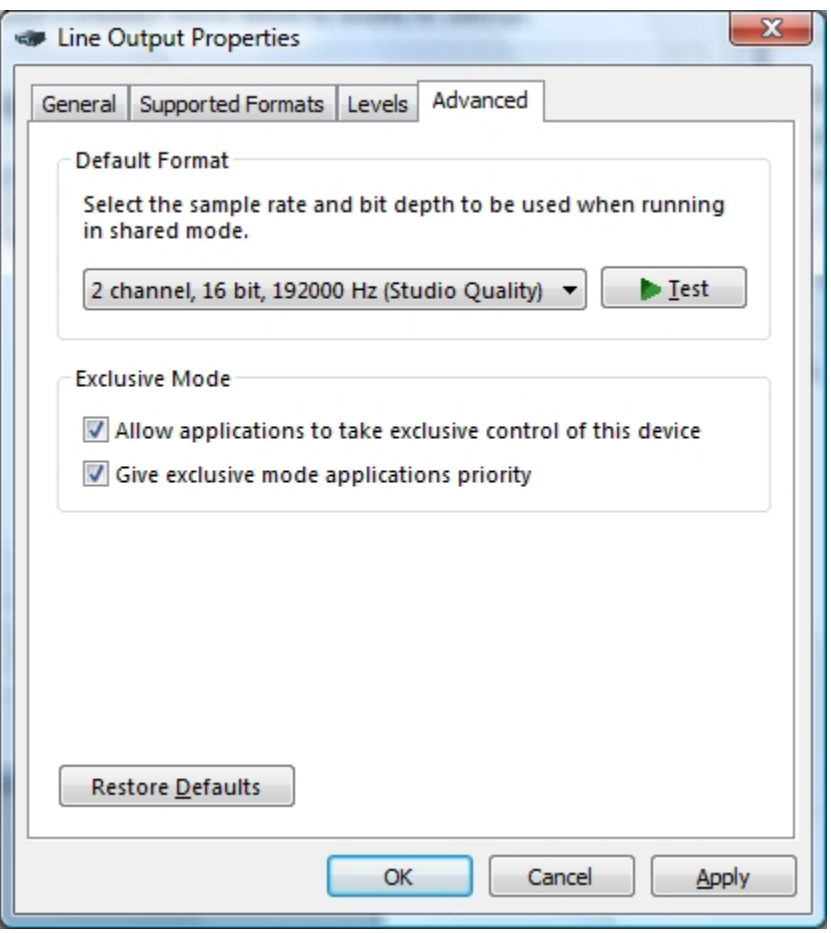

*端点属性对话框*

对于某些存在漏洞的驱动程序,可能还需要更改默认格式,以便与您试图在 HQPlayer 中使用的采样率相匹配。

## **10.4. 无费率**

在某些情况下,采样率选择可能为空。这意味着所选的源材料和重采样滤波器组合没 有合适的硬件采样率。在这种情况下,请尝试选择不同的重采样滤波器,如 "sinc"、 "minphase-sinc "或 "none"。

# **11. 组件许可证和 商标**

以下许可证适用于指定组件。

### **11.1. H QPlayer**

### **HQPlayer 最终用户许可协议**

请仔细阅读以下许可协议。安装本软件或点击 "我同意 "按钮,即表示您同意受本协议约束并成为本协议 的一方。如果您不同意本协议的所有条款,请单击 "取消 "按钮,并酌情卸载软件。

#### **许可证发放**

软件包包含软件("软件")和相关说明性书面材料("文档")。"软件 "包括软件的任何升级、修改版本、 更新、添加和副本。您 "指被授权使用软件或文档的个人或公司。"我们 "是指 Jussi Laako, Signalyst。 本软件为许可使用,非出售。我们特此授予您在任何一台计算机上使用本软件一份副本的非独占许可,前提是 本软件在任何时候都只能在一台计算机上使用。

当软件加载到临时内存(RAM)中或以其他方式执行时,软件在计算机上处于 "使用 "状态。

### **标题**

我们仍然拥有软件和文档的所有权利、所有权和利益。

### **存档或备份副本**

您可以

- · 仅为备份或存档目的 制作一份软件副本;或
- · 将本软件 转移到单个硬盘上,条件是您仅出于备份或存档 目的而保留原件。

### **您不能做的事情**

软件和文档受芬兰版权法和国际条约的保护。您必须像对待其他受版权保护的材料(如书籍)一样对待 软件和文档。

你可以不这样做:

- · 复制文档;
- · 复制本软件,但根据上述规定制作存档或备份副本除外;
- · 修改或改编本软件,或将其合并到另一个程序中;
- · 对本软件进行 反向工程、反汇编、反编译或试图发现本软件的 源代码,但以下情况除外

使用修改版 Qt 库或其他 LGPL 库的目的,但仅限于此目的所需的范围;

· 将软件放到服务器上,使其可以通过互联网等公共网络访问

;或

· 分许可、出租、租赁或出借本软件或文档的任何部分。

### **试用版**

提供限时试用许可证的唯一目的是在您购买许可证之前,验证软件和文档是否适合您,是否具有预期的 性能。试用许可仅用于验证目的,不提供任何担保或补救。在有限的试用期后,如果您想继续使用本软 件和文档,您同意停止使用本软件和文档或购买许可证。

### **转让**

许可是个人的,您不得将您使用软件或文档的任何权利转让给任何其他人或法律实体。

### **无担保**

本软件由 JUSSI LAAKO / SIGNATER "按原样 "提供,任何明示或暗示的保证,包括但不限于适销性、 非侵权性或特定用途适用性的暗示保证,一概免责。在任何情况下,JUSSI LAAKO / SIGNATER 均不对 任何直接、间接、附带、特殊、惩戒性或后果性损害(包括但不限于采购替代商品或服务;使用、数据 或利润损失;或业务中断)承担责任,无论这些损害是如何造成的,也无论这些损害是基于何种责任理 论,是否是合同、严格责任或侵权行为(包括疏忽或其他)引起的,即使已被告知可能发生此类损害。 我们的任何员工、代理、经销商或分销商均无权修改这些条款,也无权做出任何额外保证。

#### **任期和终止**

本许可协议在您使用本软件时生效,在终止前一直有效。您可随时销毁所拥有的所有软件和文档副本, 从而终止本许可协议。如果您未能遵守本许可协议的任何条款或条件,本许可协议也将自动终止。您同 意在本许可终止时销毁您拥有的所有软件和文档副本。

#### **保密性**

本软件包含属于我们的商业秘密和专有技术,在严格保密的情况下提供给您。除严格遵守本许可协议的规 定外,任何对本软件或其算法、协议或接口的使用或披露,都可能被视为侵犯我们的商业秘密权。

### **总则**

1. 本书面许可协议是您与我们之间关于本软件和文档的唯一协议,并取代我们之前就本软件达成的任何 及所有口头或书面协议、协商或其他交易。

2. 本许可协议仅可通过您和我方签署的书面文件进行修改。

3. 如果您和我们之间就本软件或文档提起诉讼,诉讼将在芬兰 Länsi-Uusimaa 地区法院进行。

4. 本许可协议受芬兰法律和国际条约管辖。

5. 您同意不会以芬兰或欧盟法律或任何其他出口法律、限制或法规禁止的任何方式向任何国家运输、 转让或出口本软件或使用本软件。

### **11.2. F LAC**

版权 (C) 2000-2009 乔希-科尔森 版权 (C) 2011- 2023 Xiph.Org 基金会

在满足以下条件的情况下,允许以源代码和二进制形式进行再分发 和使用,无论是否修改:

- 重新发布源代码必须保留上述版权声明、本条件清单和以下免 责声明。

- 二进制形式的再发行必须复制上述版权。

在文件和/或随发行提供的其他材料中,请注意本通知、本条件清单和以 下免责声明。

- 未经事先书面许可,Xiph.org 基金会或其贡献者的名称均不得用于支 持或推广由本软件衍生的产品。

#### 本软件由版权所有者和贡献者提供

原样 "和任何明示或暗示的保证,包括但不限于适销性和适用性的暗示保证。

基金会或供稿人不承担任何直接、间接、附带、特殊、惩戒性或后果性损害赔偿责任(包括但不限 于采购替代商品或服务;损失或损害)。在任何情况下,基金会或贡献者均不对任何直接、间接、 附带、特殊、惩戒性或后果性损害(包括但不限于采购替代商品或服务;使用、数据或利润损失; 或业务中断)负责,无论其原因如何,也无论其责任理论如何,是否是合同、严格责任或侵权行为 (包括疏忽或其他)引起的,即使已被告知此类损害的可能性。

### **11.3. W avPack**

Copyright (c) 1998 - 2023 David Bryant 保留所有权利。

在满足以下条件的情况下,允许以源代码和二进制形式进行再分发和使用,无 论是否修改:

\* 重新发布源代码必须保留上述版权声明、本条件清单和以下免责声明

 $\circ$ 

\*以二进制形式 重新发布时,必须复制上述版权声明、本条件清单和以下免 责声明。

文件和/或随发行提供的其他材料。

\*未经事先书面许可,不得使用 Conifer Software 的名称或其贡献者的名 称为本软件衍生的产品背书或促销。

本软件由版权所有者和贡献者 "按原样 "提供,不提供任何明示或暗示的保证,包括但不限于适销性和 特定用途适用性的暗示保证。在任何情况下,对于因使用本软件而造成的任何直接、间接、附带、特 殊、惩戒性或后果性损害(包括但不限于采购替代商品或服务;使用、数据或利润损失;或业务中断 ),无论其起因如何,也无论其责任理论如何,无论是合同责任、严格责任还是侵权责任(包括疏忽 或其他),即使已被告知发生此类损害的可能性,注册机构或贡献者均不承担任何责任。

### **11.4. m pg123**

HQPlayer Desktop 使用未修改版本的 libnpg123 库。mpg123 可从 [https://mpg123.de](https://mpg123.de/) 下载,也可从 https://mpg123.de 下载。mpg123 版权 (c) 1995-2023 年,由 Michael Hipp 等人所有,是 LGPL v2.1 条款下的自由软件。

mpg123 采用 GNU [宽通用公共许可证版本](https://www.gnu.org/licenses/old-licenses/lgpl-2.1.html) 2.1 进行许可。

AUTHORS 文件试图涵盖作者的实际名单。2006 年以来的项目维护者是托马斯-奥 吉斯(Thomas Orgis), 自迈克尔-希普(Michael Hipp)时代以来, 许多人都做 出了贡献,但他仍然是最初的源头,而且

要逐一计算是不切实际的,所以是 "和其他"。 源文件的许可证模板中包含了 "the mpg123 project"(mpg123 项目)这 一具有相同效果的短语;特别是那些在 维护者改变了。第一个版本的主要负责人通常用 "最初由......编写 "来命名。

发行版中的所有文件,如果本身没有许可证注释,则根据 LGPL 2.1 条款许可 ;可能有例外情况,尤其是不在正式发行版中但在修订控制库中的文件。

## **11.5. SIO**

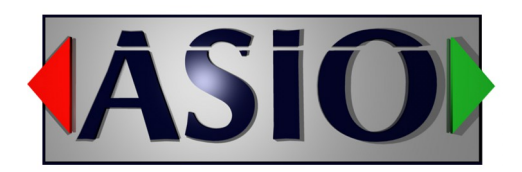

ASIO 是 Steinberg Media Technologies GmbH 的商标和软件。

## **11.6. Q t**

HQPlayer Desktop 使用未修改版本的 Qt 库,并已获得商业许可。Qt 可从 <http://www.qt.io/> 下载。 Qt 版权所有 © 2024 The Qt Company Ltd. 保留所有权利。

在某些平台上, Qt 可根据 [GNU Lesser General Public License version 3](https://www.gnu.org/licenses/lgpl-3.0.html) 和 The Qt Company GPL [Exception 1.0](https://github.com/qt/qtbase/blob/5.12/LICENSE.GPL3-EXCEPT) 获得许可。

Qt 是 The Qt Company Ltd. 的商标。

## **11.7. l ibmicrohttpd**

HQPlayer Desktop 使用未修改版本的 libmicrohttpd 库。libmicrohttpd 可从

<https://www.gnu.org/software/libmicrohttpd/> 下载。或从 [https://www.signalyst.com/src/libmicrohttpd-](https://www.signalyst.com/src/libmicrohttpd-0.9.77.tar.gz)[0.9.77.tar.gz](https://www.signalyst.com/src/libmicrohttpd-0.9.77.tar.gz) 下载。

libmicrohttpd 版权所有 (C) 2006-2023 Christian Grothoff (及其他作者) libmicrohttpd 采用 GNU [宽通用](https://www.gnu.org/licenses/old-licenses/lgpl-2.1.html) [公共许可证版本](https://www.gnu.org/licenses/old-licenses/lgpl-2.1.html) 2.1 或 eCos [许可证授](http://ecos.sourceware.org/license-overview.html)权。

## **11.8. b s2b**

版权所有 (c) 2005 年 鲍里斯-米哈伊洛夫

特此允许任何获得本软件副本及相关文档文件(以下简称 "软件")的 人不受限制地使用本软件,包括但不限于使用、复制、修改、合并、 出版、分发、再许可和/或出售本软件副本的权利,以及允许获得本软 件的人在符合以下条件的情况下使用本软件:

上述版权声明和本许可声明应包含在本软件的所有副本或实质部分

中。

本软件 "按原样 "提供,不作任何明示或暗示的保证,包括但不限于以下保证 适销性、特定用途的适用性和非侵权性。在任何情况下,作者或版权所有者均不对以下情况负责 因本软件或本软件的使用或其他交易而产生、引起或与之相关的索赔、损害赔偿或其他责任, 无论是合同诉讼、侵权诉讼还是其他诉讼。

### **11.9. B otan**

Botan [\(h](http://botan.randombit.net/)ttp://botan.randombit.net/) 根据这些条款发布:

版权 (C) 1999-2023 植物园作者保留所有权利

 $\circ$ 

在满足以下条件的情况下,允许以源代码和二进制形式进行再分发和使用,无 论是否修改:

1. 重新发布源代码必须保留上述版权声明、本条件清单和以下免责声明

 $\circ$ 

2. 二进制形式的再发行必须在随发行提供的 文档和/或其他材

料 中复制上述版权声明、本条件清单和以下免责声明。

本软件由版权所有者和贡献者 "按原样 "提供,不提供任何明示或暗示的保证,包括但不限于适销性和 特定用途适用性的暗示保证。在任何情况下,对于因使用本软件而造成的任何直接、间接、附带、特 殊、惩戒性或后果性损害(包括但不限于采购替代商品或服务;使用、数据或利润损失;或业务中断 ),无论其原因如何,也无论其责任理论如何,无论是合同责任、严格责任还是侵权责任(包括过失 或其他),版权所有者或贡献者均不承担任何责任,即使已被告知可能出现此类损害。

### **11.10. 商标**

Signalyst 是 Jussi Laako 的注册商标。HQPlayer 是

Jussi Laako 的商标。

所有其他商标均为其各自所有者的财产。